# *therascreen***® EGFR Pyro® Kit Kézikönyv**  $\frac{\sum_{24}}{24}$

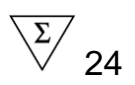

# 1. Kiadás

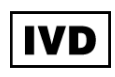

In vitro diagnosztikai használatra

# $C \in$

**REF** 971480

**HB** 1061827HU

**MAT** QIAGEN GmbH, QIAGEN Strasse 1, 40724 Hilden,

NÉMETORSZÁG

**R3** 1061827HU

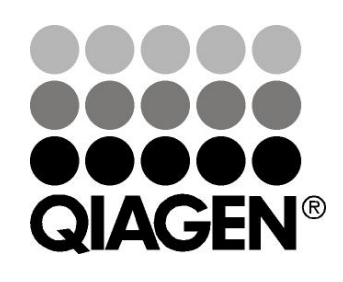

# Sample & Assay Technologies

# **QIAGEN Minta és Vizsgálati Technológiák**

A QIAGEN vezető szerepet játszik az innovatív minta- és vizsgálati technológiák terén, lehetővé téve bármely biológiai minta tartalmának izolálását és feltárását. Fejlett, magas színvonalú termékeink és szolgáltatásaink biztosítják a sikert a mintától az eredményig.

#### **A QIAGEN irányadó az alábbi területeken::**

- **DNS, RNS és fehérje tisztítás**
- $\blacksquare$  Nukleinsav és fehérje vizsgálatok
- **Mullet Mikro RNS kutatás és RNSi**
- Minta- és vizsgálati technológiák automatizálása

Küldetésünk, hogy Ön kimagasló sikereket és áttöréseket érjen el. További információért látogasson el honlapunkra: [www.qiagen.com](http://www.qiagen.com/)

# **Tartalom**

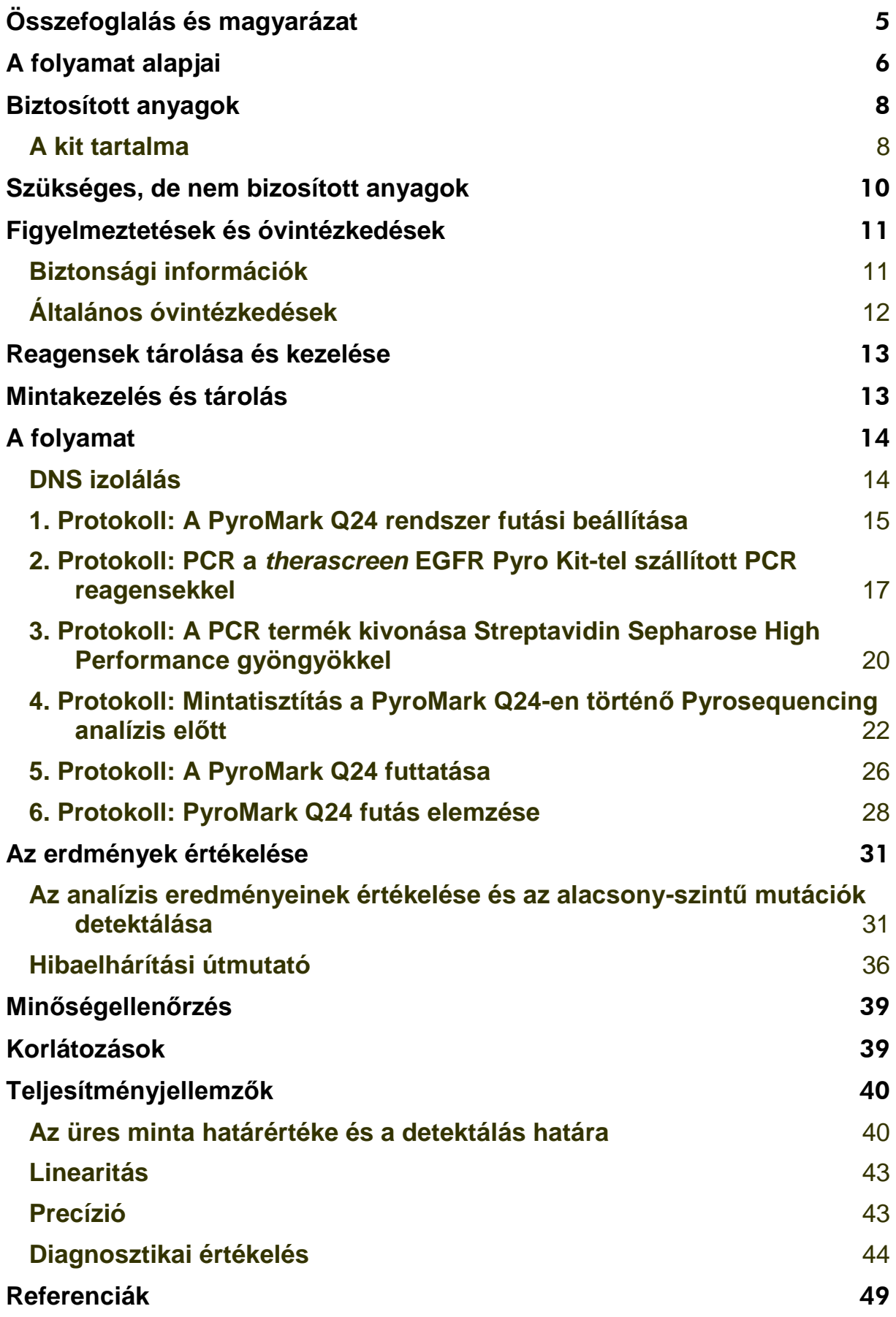

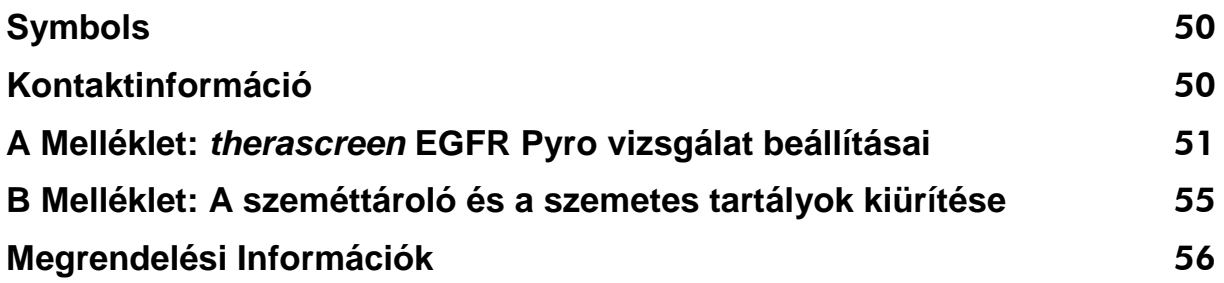

# **Tervezett felhasználás**

A *therascreen* EGFR Pyro Kit egy in-vitro nukleinsavszekvencia-alapú teszt, a humán EGFR gén 18, 19, 20 és 21-es exonjában található mutációk mennyiségi Pyroszekvenálása (Pyrosequencing® ), szöveti mintából származó genomi DNS alapján.

A *therascreen* EGFR Pyro Kit-tel a klinikusok olyan információhoz juthatnak, amivel, nagyobb valószínűséggel ki tudják választani azokat a rákbetegeket, akiknél hatásos lehet az anti-EGFR terápia. In-vitro diagnosztikai használatra.

Csak a PyroMark Q24<sup>®</sup> rendszeren történő használatra. A PyroMark Q24 rendszer az alábbiakat tartalmazza:

- A PyroMark Q24 készülék és a PyroMark Q24 MDx készülék.
- A PyroMark Q24 Vacuum Workstation és a PyroMark Q24 MDx Vacuum Workstation.
- PyroMark Q24 szoftver (2.0) és a PyroMark Q24 MDx szoftver (2.0).

A termék szakemberek számára ajánlott, mint például technikusok és orvosok, akik képzettséggel rendelkeznek in-vitro diagnosztikai folyamatokban, molekuláris biológiai technikákban és ismerik a PyroMark Q24 rendszert.

# <span id="page-4-0"></span>**Összefoglalás és magyarázat**

A *therascreen* EGFR Pyro Kit lehetővé teszi a humán EGFR gén mutációinak mennyiségi vizsgálatát a 719-es, 768-os, 790-es és 858-861-es kodonokon csakúgy, mint a deléciók és komplex mutációk kimutatását a 19-es exonban.

A kit 4 PCR vizsgálatból áll (1. Ábra) az alábbiak kimutatására:

- Mutációk a 719-es kodonban (18. exon)
- Mutációk a 768-as és 790-es kodonokban (20. exon)
- Mutációk a 858-tól 861-ig terjedő kodonokban (21. exon)
- Deléciók és komplex mutációk a 19-es exonban

A négy régió PCR által külön-külön kerül amplifikálásra és szekvenálásra ezeken a területeken. A 768-as és 790-es kodonok amplikonját két szekvenáló reakció fedi. A meghatározott pozíciók körüli szekvenciák normalizálási és referencia csúcsként szolgálnak a minőségi és mennyiségi értékeléséhez.

Minden szekvenálási vizsgálat forward irányba történik.

A termék minden vizsgálathoz tartalmaz egy PCR primer mixet és egy szekvenáló primert. A primerek oldat formájában kerülnek szállításra. Minden fiola 24 µl primert vagy primer mix-et tartalmaz.

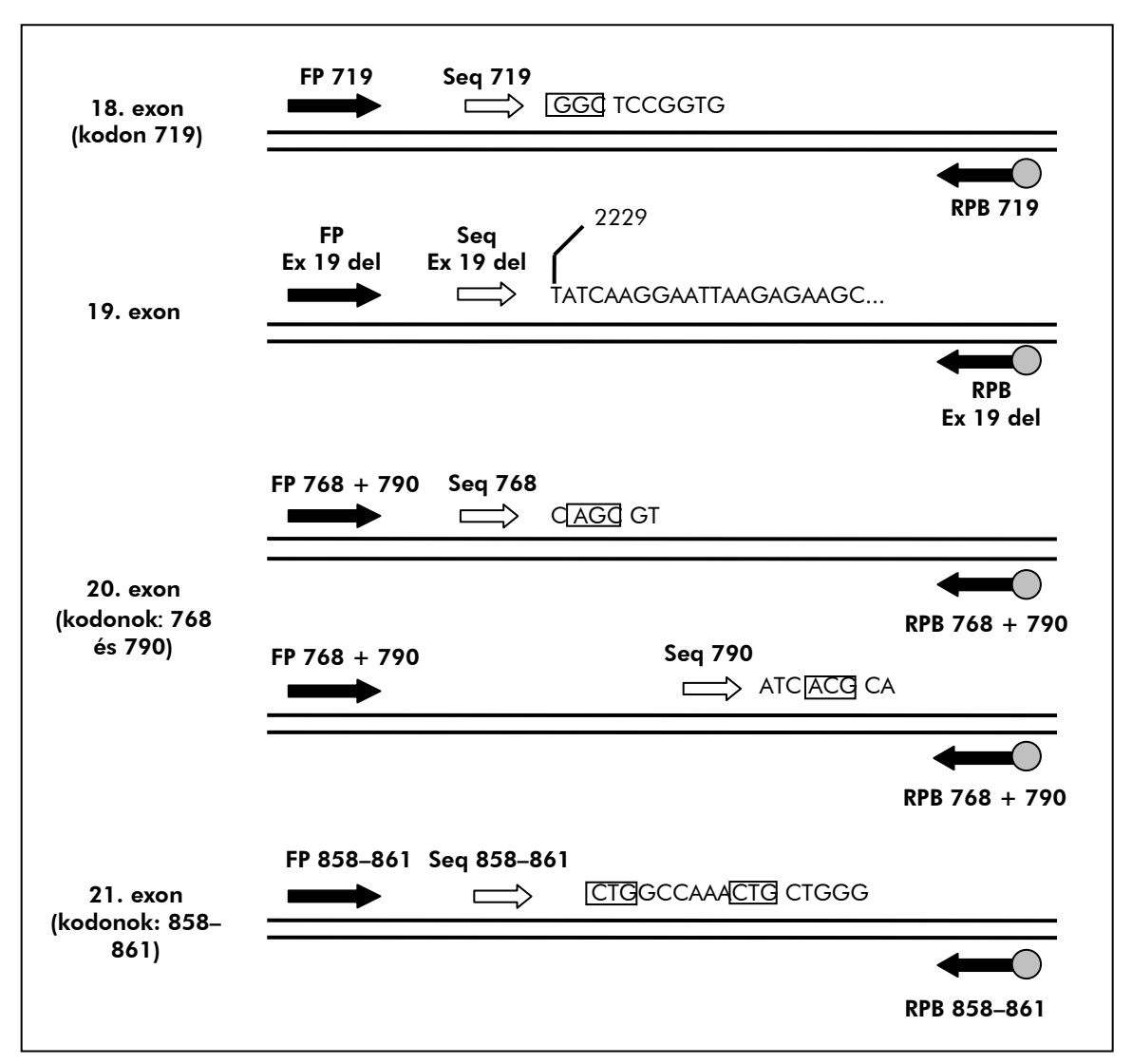

**1. Ábra. Az EGFR vizsgálat illusztrációja.** A szekvencia a vad-típusú minta analizált szekvenciáját jelöli. **FP**: Forward PCR primerek; **RPB**: Reverse PCR primerek (**B** jelöli a biotinilációt); **Seq**: Szekvenáló primerek.

# <span id="page-5-0"></span>**A folyamat alapjai**

Az alábbi munkafolyamat a vizsgálatok menetét vázolja. A 18, 19, 20 és 21-es exonokra specifikus primerrel történő PCR után az amplikonok megkötődnek a Streptavidin Sepharose High Performance gyöngyökön. A termék egyszálúsítása után a szekvenáló primerek kapcsolódása következik (annealing). A mintákat ezután a PyroMark Q24 rendszeren analizáljuk egy futtatási-beállítás file és egy futtatási file használatával.

Ajánlott, az EGFR Plug-in Report-ot használni a futtatás analizálásához. Ezt az alábbi e-mail címen lehet igényelni: [pyro.plugin@qiagen.com](mailto:pyro.plugin@qiagen.com)

Habár, a futtatást lehet analizálni a PyroMark Q24 rendszer szerves részét képező analízis modullal is. Ebben az esetben az "Sequence to Analyze" beállítható az 19-es exonban lévő deléciók, és a többi exonban lévő ritka

mutációk azonosításához is (lásd "[6. Protokoll: PyroMark Q24 futás elemzése](#page-27-0)", [28.](#page-27-0) oldal).

**Megjegyzés**: A munkafolyamat kissé módosult a therascreen EGFR Pyro Kit Kézikönyv R1 revíziójához képest (lásd "4. Protokoll: Mintatisztítás a PyroMark [Q24-en történő Pyrosequencing analízis előtt](#page-21-0)", [22.](#page-21-0) oldal).

#### **A therascreen EGFR Pyro procedúra munkafolyamata**

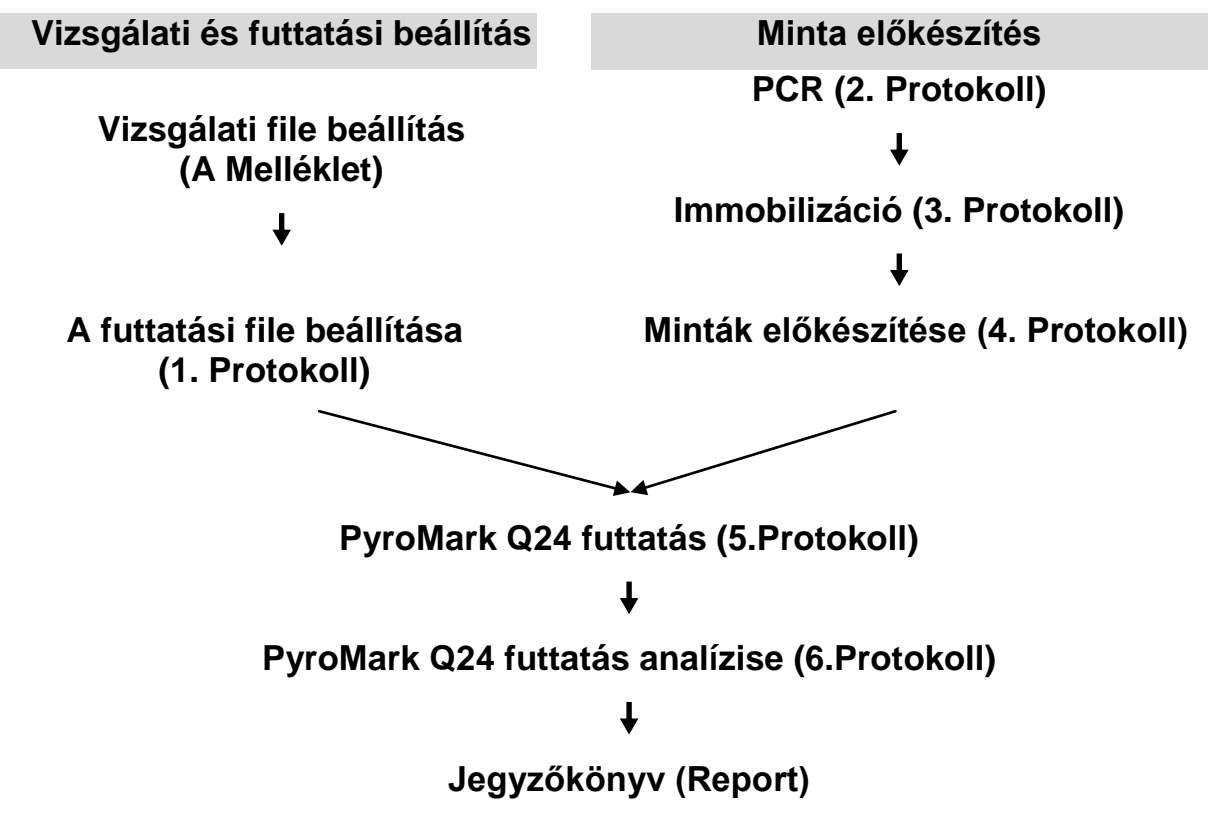

#### <span id="page-6-0"></span>**Kontrollok**

A kit tartalmaz egy metilálatlan kontroll DNS-t, mint pozitív kontrollt a PCR–hez és a szekvenáló reakciókhoz. Ez a kontroll DNS "vad" genotípussal rendelkezik azokon a szekvenált területeken, ahol a kit felhasználásra kerül, így biztosítja az eredmények megfelelő értelmezését valamint az alacsony szintű mutációk beazonosítását (lásd: "[Az erdmények értékelése](#page-30-0)", [31.](#page-30-0) oldal). Minden egyes vizsgálatnak tartalmaznia kell egy metilálatlan kontroll DNS mintát is, minden piroszekvenálási futtatás alkalmával.

Továbbá negatív kontrollt (DNS nélküli) is kell tartalmaznia legalább egy vizsgálatnak minden PCR összemérés alkalmával.

# <span id="page-7-0"></span>**Biztosított anyagok**

### <span id="page-7-1"></span>**A kit tartalma**

### *therascreen* **EGFR Pyro Kit (1/2-es doboz)**

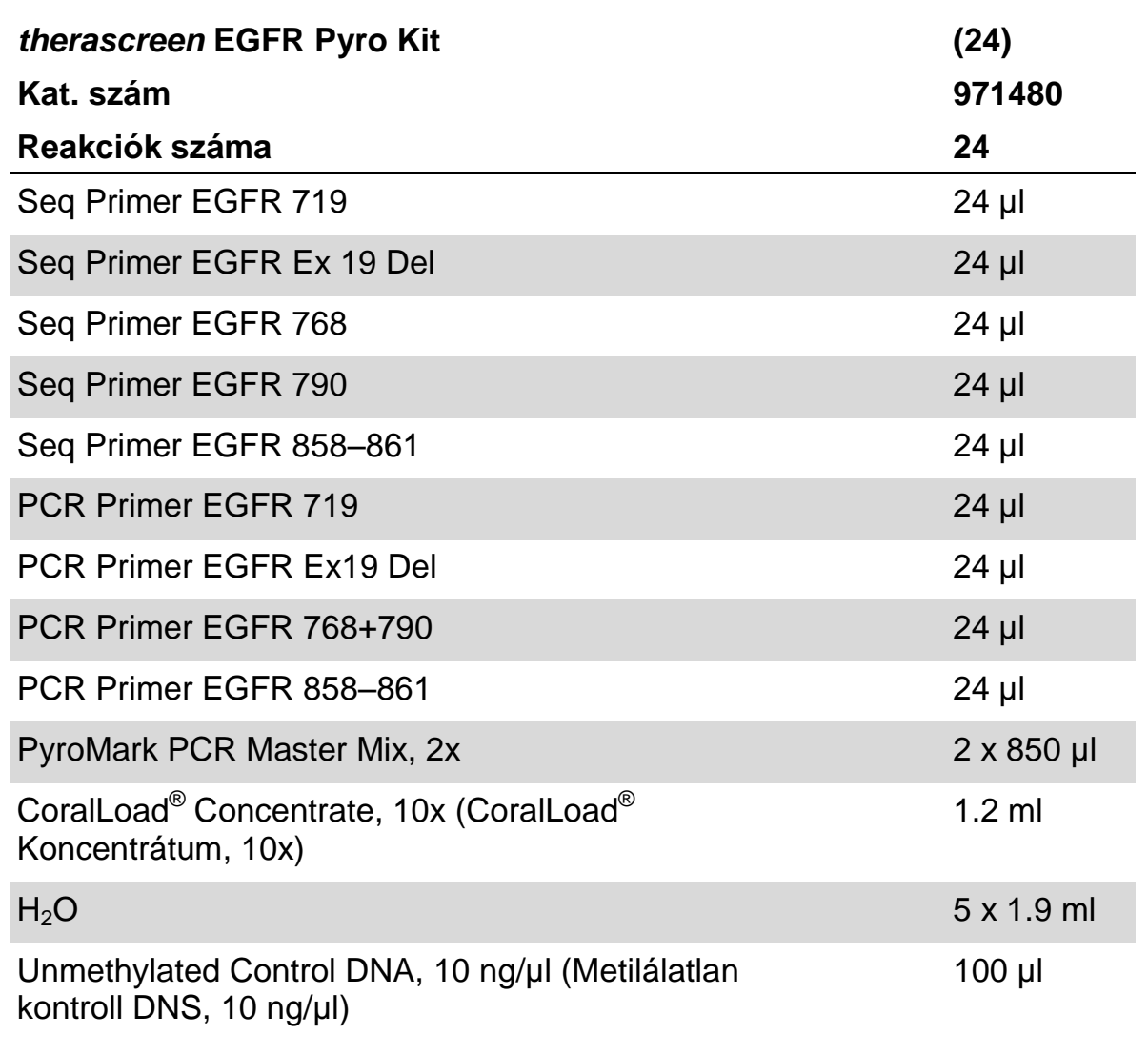

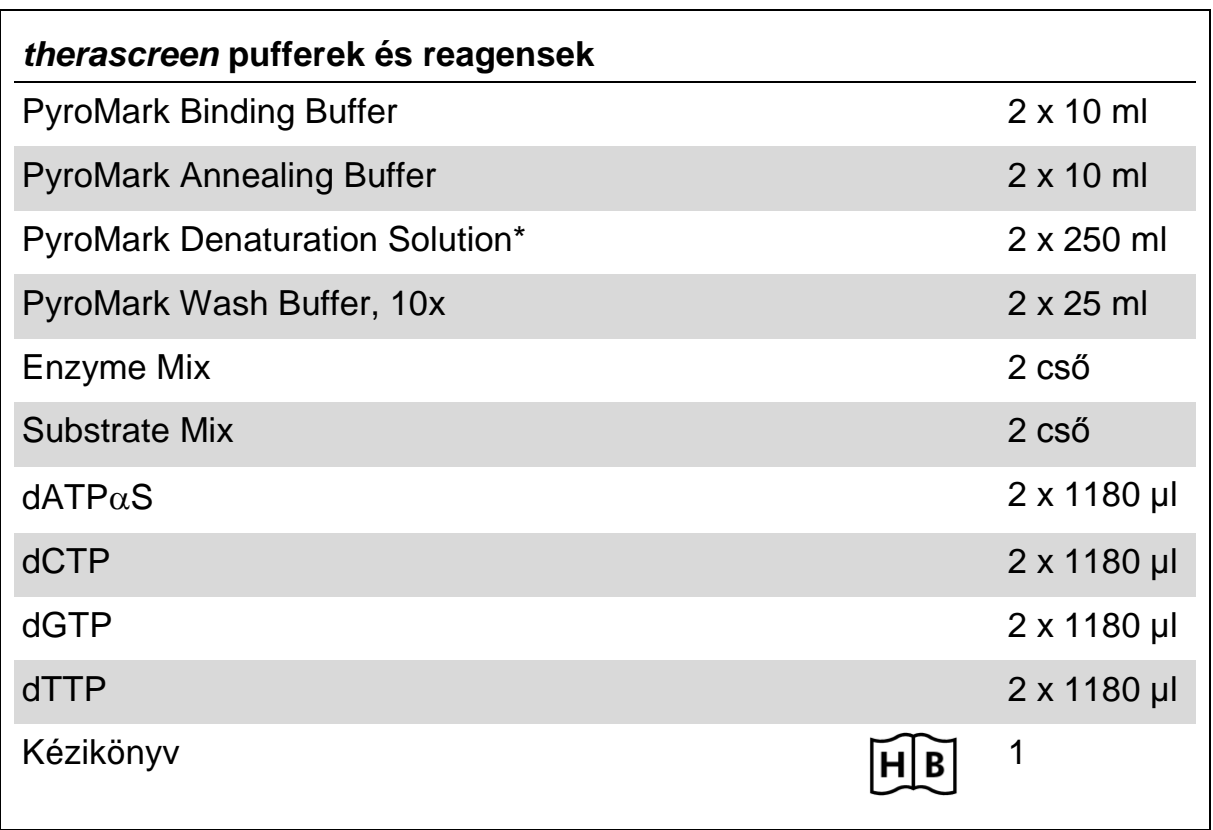

#### *therascreen* **pufferek és reagensek (2/2-es doboz)**

\* Nátrium-hidroxidot tartalmaz.

# <span id="page-9-0"></span>**Szükséges, de nem bizosított anyagok**

Kémiai anyagokkal történő munka során mindig megfelelő laboratóriumi ruházatot szükséges viselni, eldobható kesztyűket, és védőszemüveget. További információkért olvassa el a megfelelő biztonsági adatlapokat (SDS), amelyek a termék forgalmazójától szerezhetők be.

- $\blacksquare$  DNS izoláló kit (lásd ["DNS izolálás"](#page-13-1), [14.](#page-13-1) oldal)
- $\blacksquare$  Pipetták (állítható)\*
- Steril pipetta hegyek (szűrővel a PCR összeállításához)
- **Asztali mikrocentrifuga\***
- **PCR készülék és hozzáillő PCR csövek**
- Streptavidin Sepharose High Performance (GE Healthcare, kat. szám 17-5113-01; www.gelifesciences.com)
- PyroMark Q24 (kat. szám 9001513 vagy 9001514)<sup>\*†</sup>
- **PyroMark Q24 szoftver (kat. szám 9019063 vagy 9019062)**<sup>†</sup>
- **PyroMark Q24 Plate (kat. szám 979301)**<sup>†</sup>
- **PyroMark Q24 Cartridge (kat. szám 979302)**<sup>†</sup>
- PyroMark Q24 Vacuum Workstation (kat. szám 9001515 és 9001517)<sup>\*†</sup>
- Fűthető blokk<sup>\*</sup>, mely képes 80°C-t biztosítani
- 24-csöves PCR plate vagy strip-ek
- $\blacksquare$  Strip kupakok
- Nagytisztaságú víz (Milli-Q<sup>®</sup> 18.2 MΩ x cm vagy annak megfelelő)
- **Megjegyzés**: Elegendő víz biztosított a kitben a PCR-hez, DNS megkötéshez, az enzim mix és szubsztrát mix feloldásához; a további nagytisztaságú víz a Pyromark mosó puffer, 10x hígításához szükséges.
- Etanol  $(70\%)^{\ddagger}$

- †CE-IVD jelölés a 98/79/EC EU-s előírásnak megfelelően. Minden más termék a listában a 98/79/EC EU-s Előírás alapján nem CE-IVD jelölésű.
- ‡ Ne használjon denaturált alkoholt, mely más olyan anyagokat tartalmaz, mint a metanol és metiletilketon.

<sup>\*</sup> Bizonyosodjon meg arról, hogy a gyártó javaslatainak megfelelően történt a készülék ellenőrzése és kalibrálása.

#### **Ajánlott plate mixerek**

Az 1. Táblázatban feltüntetett plate mixerek ajánlottak a *therascreen* EGFR Pyro Kit használatához.

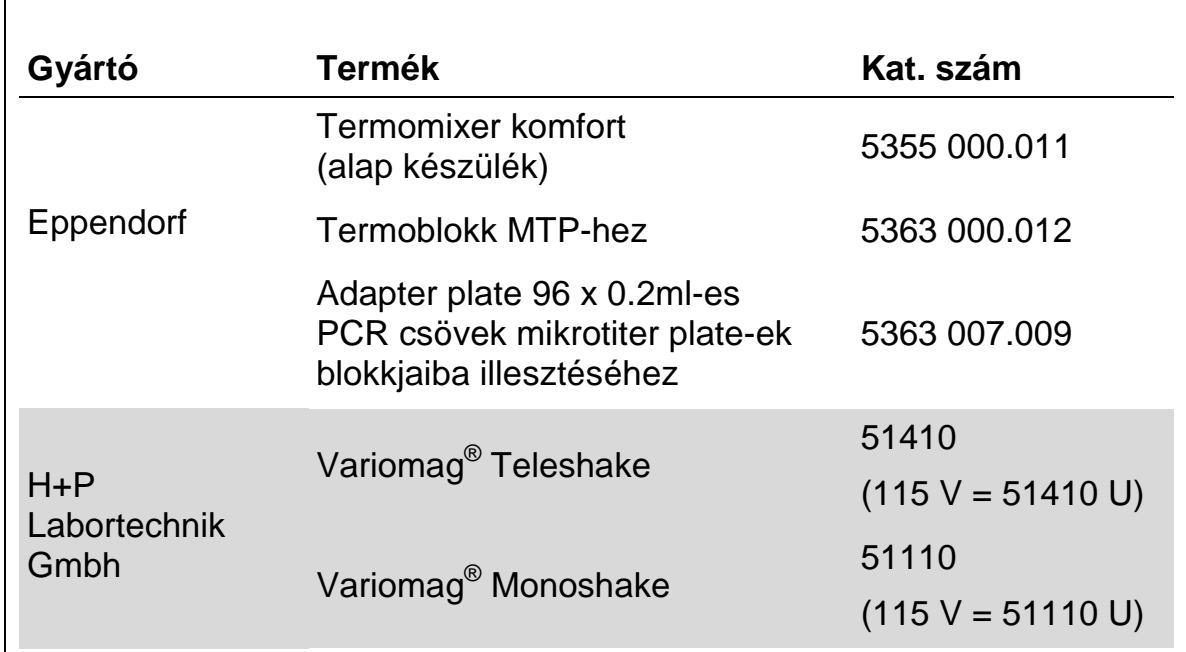

#### **1. Táblázat. Plate mixerek, melyeket a therascreen EGFR Pyro Kit használatához ajánlottak.**

# <span id="page-10-0"></span>**Figyelmeztetések és óvintézkedések**

In Vitro Diagnosztikai használathoz

### <span id="page-10-1"></span>**Biztonsági információk**

Kémiai anyagokkal történő munka során mindig viseljen megfelelő laboratóriumi köpenyt, eldobható kesztyűt és védőszemüveget. További információkért, kérjük, olvassa el a megfelelő biztonsági adatlapokat (SDS). Ezek online elérhetőek praktikus és tömör PDF formátumban a www.qiagen.com/safety oldalon, ahol megtalálható, olvasható és kinyomtatható az SDS az egyes QIAGEN kitekre és kit komponensekre vonatkozóan.

Az alábbi figyelmeztető ("H") és óvintézkedésre vonatkozó ("P") mondatok vonatkoznak a(z) *therascreen* EGFR Pyro Kit termék összetevőire.

#### **PyroMark Denaturation Solution**

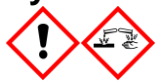

Figyelem! Bőrirritáló hatású. Súlyos szemirritációt okoz. Fémekre korrozív hatású lehet. A kiömlött anyagot fel kell itatni a körülvevő anyagok károsodásának megelőzése érdekében. Az eredeti edényben tartandó. Védőkesztyű/ védőruha/ szemvédő/ arcvédő használata kötelező.

#### **PyroMark Enzyme Mixture**

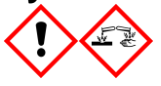

Tartalmaz: (R\*,R\*)-1,4-Dimercaptobutane-2,3-diol; acetic acid. Veszély! Bőrirritáló hatású. Súlyos szemkárosodást okoz. SZEMBE KERÜLÉS esetén: Több percig tartó óvatos öblítés vízzel. Adott esetben a kontaktlencsék eltávolítása, ha könnyen megoldható. Az öblítés folytatása. Expozíció vagy annak gyanúja esetén: Forduljon TOXIKOLÓGIAI KÖZPONTHOZ vagy orvoshoz. A szennyezett ruhát le kell vetni és az újbóli használat előtt ki kell mosni. Védőkesztyű/ védőruha/ szemvédő/ arcvédő használata kötelező.

#### **PyroMark Substrate Mixture**

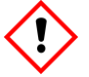

Tartalmaz: acetic acid. Figyelem! Bőrirritáló hatású. Súlyos szemirritációt okoz. Ha a szemirritáció nem múlik el: orvosi ellátást kell kérni. A szennyezett ruhát le kell vetni és az újbóli használat előtt ki kell mosni. Védőkesztyű/ védőruha/ szemvédő/ arcvédő használata kötelező.

# <span id="page-11-0"></span>**Általános óvintézkedések**

**Megjegyzés:** A felhasználónak mindig figyelmet kell fordítania az alábbiakra.

- Szigorúan meg kell felelni a felhasználói kézikönyv előírásainak a megfelelő eredményért. A reagensek hígítása, másként, mint ahogy azt a kézikönyv taglalja, nem ajánlott és a teljesítmény csökkenését eredményezi.
- A munkafolyamat kissé módosult a therascreen *EGFR Pyro Kit Kézikönyv* R1 revíziójához viszonyítva (lásd "4. Protokoll: Mintatisztítás a PyroMark [Q24-en történő Pyrosequencing analízis előtt"](#page-21-0), [22.](#page-21-0) oldal).
- Ezen termék komponensei elegendőek 24 reakció elkészítésére, akár 5 független futtatáshoz.
- Használjon steril pipetta hegyeket szűrővel (a PCR összeállításához).
- Tárolja, illetve nyissa fel a pozitív anyagokat (minták, pozitív kontrollok, és amplikonok) különállóan más további reagensektől és adja hozzá a reakció keverékhez egy különálló helységben.
- Olvassza fel az összes komponenst szobahőmérsékleten (15-25°C) az analízis előtt.
- Amikor felolvadt, keverje össze a komponenseket (fel-le pipettázással, vagy vortex-el) és röviden centrifugázza.
- A sikertelen eredmények nem hivatottak a mutációs státusz megítélésére.

# <span id="page-12-0"></span>**Reagensek tárolása és kezelése**

A *therascreen* EGFR Pyro Kit-szállítása 2 dobozban történik. A *therascreen* EGFR Pyro Kit (1/2-es doboz) szállítása szárazjégen történik. A PyroMark PCR Master Mix, CoralLoad Koncentrátum, metilálatlan kontroll DNS és primerek tárolása –30 és –15°C között kell, hogy történjen megérkezésük után.

A *therascreen* pufferek és reagensek (2/2-es doboz) tartalma: pufferek, enzim mix, szubsztrát mix, dATPαS, dCTP, dGTP és dTTP (a Pyroszekvenálási analízishez szükséges reagensek); szállításuk jégakkuval történik. Ezen komponenseket 2-8°C-on kell tárolni megérkezés után. Az aktivitási veszteséget minimalizálandó, ajánlott mind az enzim mixet mind a szubsztrát mixet a mellékelt fiolákban tárolni.

Az újraalkotott enzim és szubsztrát mixek legalább 10 napig stabilak 2-8°C-on. Az újraalkotott enzim és szubsztrát mixek lefagyaszthatóak és a fioláikban tárolhatók –30- –15°C között. Lefagyasztott reagenseket nem lehet kitenni 3 nál több fagyasztási-kiolvasztási folyamatnak.

**Megjegyzés:** A nukleotidok nem fagyaszthatók.

A *therascreen* EGFR Pyro Kit, ha a fenti kondícióknak megfelelően vannak tárolva, stabil a kit lejárati dátumáig.

# <span id="page-12-1"></span>**Mintakezelés és tárolás**

Minden mintát, mint potenciális fertőző anyagot kell kezelni.

A mintaanyagok humán DNS-ek, melyeket vérből és formalin-fixált paraffinbabeágyazott (FFPE) mintákból vontak ki.

Heparin kezelés alatt álló emberekből származó minták nem használhatóak. Az olyan csövekben gyűjtött vérminták, melyek antikoagulánsként funkcionáló heparint tartalmaznak nem használhatóak. A heparin befolyásolja a PCR-t.

# <span id="page-13-0"></span>**A folyamat**

# <span id="page-13-1"></span>**DNS izolálás**

A rendszer teljesítménye az EZ1® DNA Tissue Kit és a QIAamp® DNA FFPE Tissue Kit-ek használatával lett kialakítva, amelyekkel a formalinban-fixált paraffinba-ágyazott tumor mintákból történt a humán DNS izolálása. A QIAamp DSP DNA Blood Mini Kit rendszerhez a teljesítmény beállítása egészséges donor vérminta felhasználásával történt, amelyet részben tumor sejtekkel spike-oltak.

A *therascreen* EGFR Pyro Kit-hez a 2. Táblázatban látható QIAGEN kitek ajánlottak DNS tisztításra a megjelölt humán mintatípusokból. Végezze el a DNS tisztítást, a kit kézikönyvében leírt instrukcióknak megfelelően.

#### **2. Táblázat. DNS tisztító kitek, melyek ajánlottak a** *therascreen* **EGFR Pyro Kithez.**

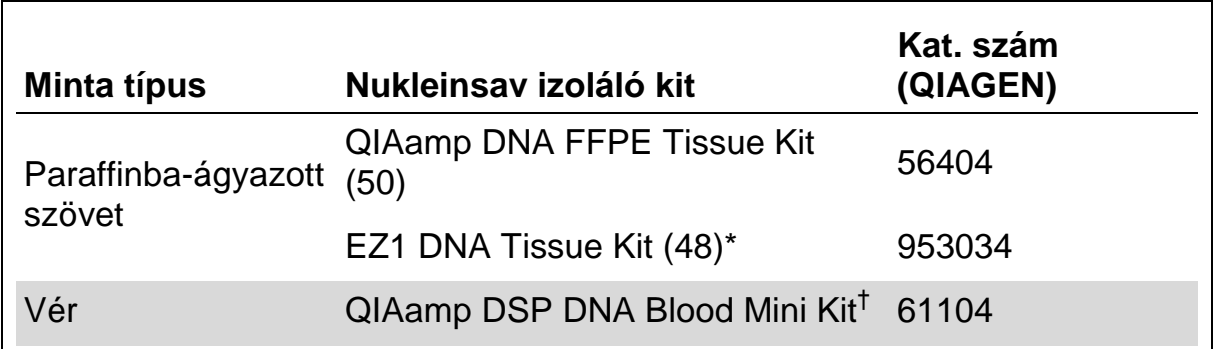

\*Kövesse a protokollt a paraffinba-ágyazott szövet használatakor. Az EZ1 DNA Tissue Kitet kombinálva kell használni az EZ1 Advanced (kat. szám 9001410 vagy 90014119) és az EZ1 Advanced DNA Paraffin Section Kártyával (kat. szám 9018298), vagy az EZ1 Advanced XL (kat. szám 9001492) és az EZ1 Advanced XL DNS Paraffin Section Kártyával (kat. szám 9018700), vagy a BioRobot® EZ1 (kat. szám 9000705, nem elérhető többé) és az EZ1 DNA Paraffin Section Kártyával (kat. szám 9015862).

†CE-IVD jelölt termék 98/79/EC EU-s előírásnak megfelelően.

# <span id="page-14-0"></span>**1. Protokoll: A PyroMark Q24 rendszer futási beállítása**

#### **Kezdés előtti fontos szempontok**

 $\blacksquare$  Ha kell, a LOB megerősíthető egy vad-típusú mintával, hogy teljes platees eredményhez jussunk. Részleteket a CLSI Irányelv EP17-A "A feltárás és mennyiségi limit meghatározása; jóváhagyott útmutató"-ban találhat.

#### **Kezdés előtti teendők**

 Ha az EGRF Plug-In Report nincs installálva, készítsen egy Assay Setup beállítást (lásd A Melléklet, [51.](#page-50-0) oldal). Ezt csak egyszer kell elvégezni a *therascreen* EGFR Pyro vizsgálatok első futtatásakor. Abban az esetben, ha a *therascreen* EGFR Plug-In Report már installálva van, az előre definiált Assays Setup-ok elérhetők a PyroMark Q24 szoftverén az alábbi elérési útvonalon: "Example Files/PyroMark Setups/EGFR". Az EGFR Plug-In Report-ot e-mailen is lehet igényelni a [pyro.plugin@qiagen.com](mailto:pyro.plugin@qiagen.com) címen.

#### **Procedúra**

- **1. Kattintson az ikonra az eszköztárban.**  Egy új futási file-t kapunk.
- **2. Írja be a futási paramétereket (lásd: "Futtatási paraméterek", 16. oldal).**
- **3. Állítsa össze a plat-et, hozzáadva a csövekhez, az analizálandó mintáknak megfelelően 5 különböző szekvenálási reakció vizsgálatát. Megjegyzés:** Egy negatív kontroll mintát (DNS minta nélkül) mellékeljen minden PCR összeméréskor legalább 1 vizsgálatban. **Megjegyzés:** Mellékeljen egy metilálatlan kontroll DNS-t minden egyes vizsgálathoz, pyroszekvenálási futásonként (lásd: ["Kontrollok"](#page-6-0), [7.](#page-6-0) oldal).
- **4. Amikor a futás összeállt és kész a ProMark Q24 futtatásra, nyomtasson egy listát az enzim keverék, szubsztrát keverék és nukleotidok kívánt mennyiségéről, illetve a plate beállításról.**  Válassza a "Tools" menüből a "Pre Run Information"-t, amint a **jelentés megjelenik, kattintson .**
- **5. Zárja be a futtatás file-t és másolja egy pendrive-ra (a rendszer tartozéka) Windows® Explorer-t használva.**

**Megjegyzés:** A nyomtatott Előfuttatási Információt, mintaként használhatja, az összeméréshez (lásd: "**[3. Protokoll: A PCR termék](#page-19-0)  [kivonása Streptavidin Sepharose High Performance gyöngyökkel](#page-19-0)**", [20.](#page-19-0) oldal).

A plate PyroMark Q24-en történő futtatásához, lásd: "**[5. Protokoll: A](#page-25-0)  [PyroMark Q24 futtatása](#page-25-0)**", [26.](#page-25-0) oldal.

#### **Futtatási paraméterek**

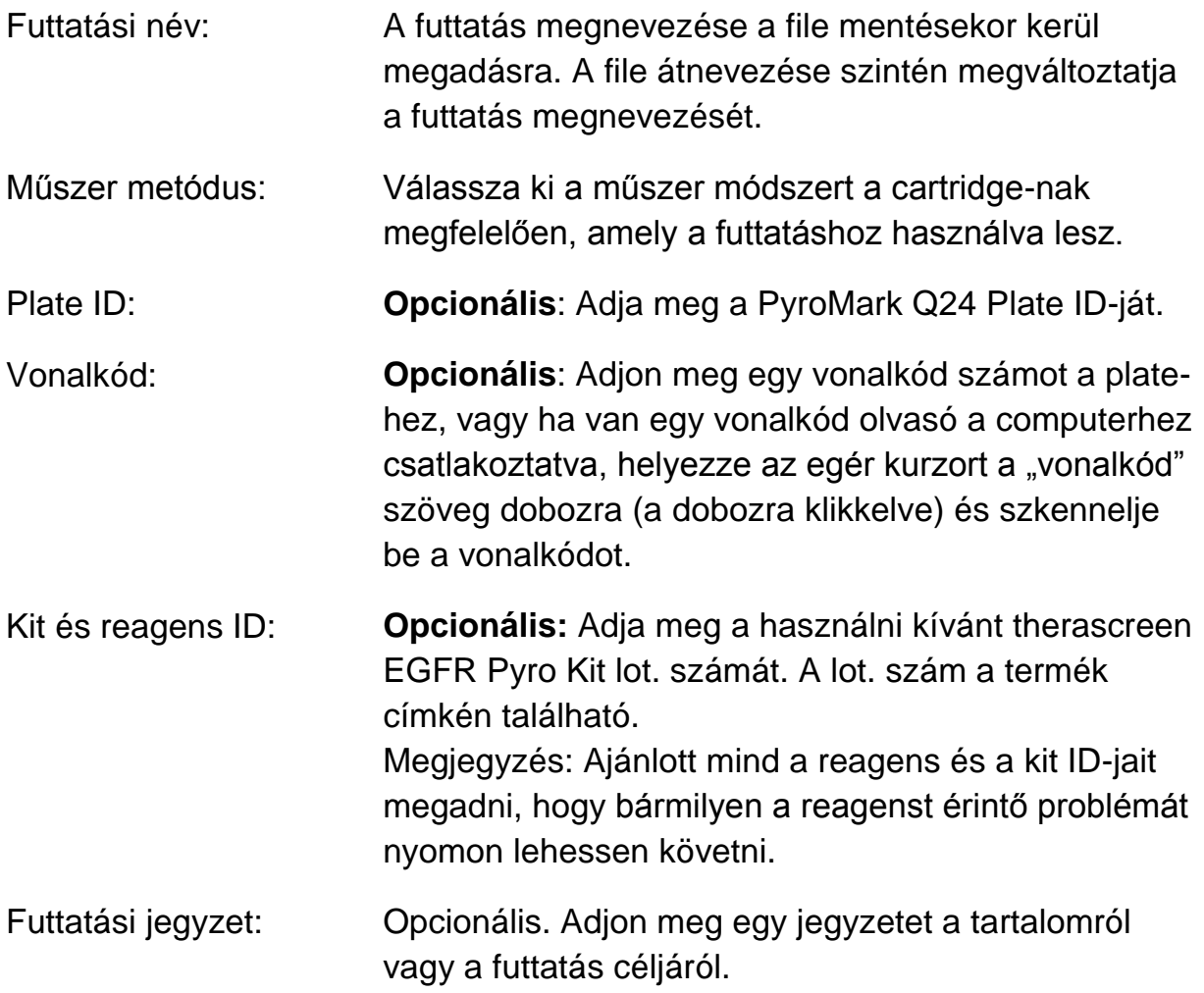

#### **Vizsgálati file-ok hozzáadása:**

Ha egy assay-t egy csőhöz szeretnénk rendelni, akkor vagy:

- $\blacksquare$  Jobb-klikk a csőre és "Load Assay" kiválasztása a tartalom menüből.
- A shortcut browser-ben válassza ki az assay-t majd húzza át azt a csőhöz.

A cső szín-kódos, a betöltött vizsgálatnak megfelelően.

#### **Adjon meg minta ID-ket és megjegyzéseket**

Ahhoz, hogy megadjon minta ID-ket vagy megjegyzéseket, válassza ki a cellát és írja be a szöveget.

Egy minta ID vagy egy megjegyzés szerkesztéséhez, vagy válassza ki a cellát (az aktuális tartalom ki lesz választva) vagy klikkeljen duplán a cellára.

### <span id="page-16-0"></span>**2. Protokoll: PCR a** *therascreen* **EGFR Pyro Kit-tel szállított PCR reagensekkel**

Ez a protokoll 4 különböző PCR amplifikáláshoz való a 719-es kodon (18. exon), 768-as és 790-es kodon (20. exon), a 858-861-es kodon (21. exon), vagy a 19-es exon esetén előforduló deléciók és komplex mutációk detektálásához a *therascreen* EGFR Pyro primereket használva.

#### **Kezdés előtti fontos szempontok**

- A PyroMark Master Mix-ben található HotStarTaq<sup>®</sup> DNS polimeráz egy 15 **percig tartó aktivációs lépést igényel 95°C-on**.
- Állítsa össze az összes reakció mixet egy, a DNS izolálástól független helyen, adja a minta DNS-t a PCR-hez, elemezze a PCR terméket, vagy készítse elő a mintát piroszekvenálási analízist megelőzően.
- Használjon eldobható hegyeket, melyek hidrofóbikus szűrőket tartalmaznak a kereszt-szennyeződés minimalizálása érdekében

#### **Kezdés előtti teendők**

- Mielőtt felnyitja a PCR primereket tartalmazó csöveket, röviden centrifugázza le azokat, hogy tartalmuk a cső aljára gyűljön.
- Állítsa a kontroll és minta DNS koncentrációját 0.4-2ng/µl-re, ha szükséges.

#### **Procedúra**

- **1. Olvassza fel az összes szükséges komponenst (lásd: 3. Táblázat).**  Jól keverje össze használat előtt.
- **2. A 3. Táblázatban megadottak szerint készítsen egy reakció mixet minden egyes PCR primer szetthez.**

A reakció mix tartalmazza az összes komponenst, ami a PCR-hez szükséges, kivéve a mintát.

Készítsen olyan nagy mennyiségű reakció mixet, amely nagyobb, mint a végrehajtandó PCR vizsgálatok száma.

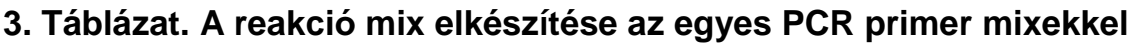

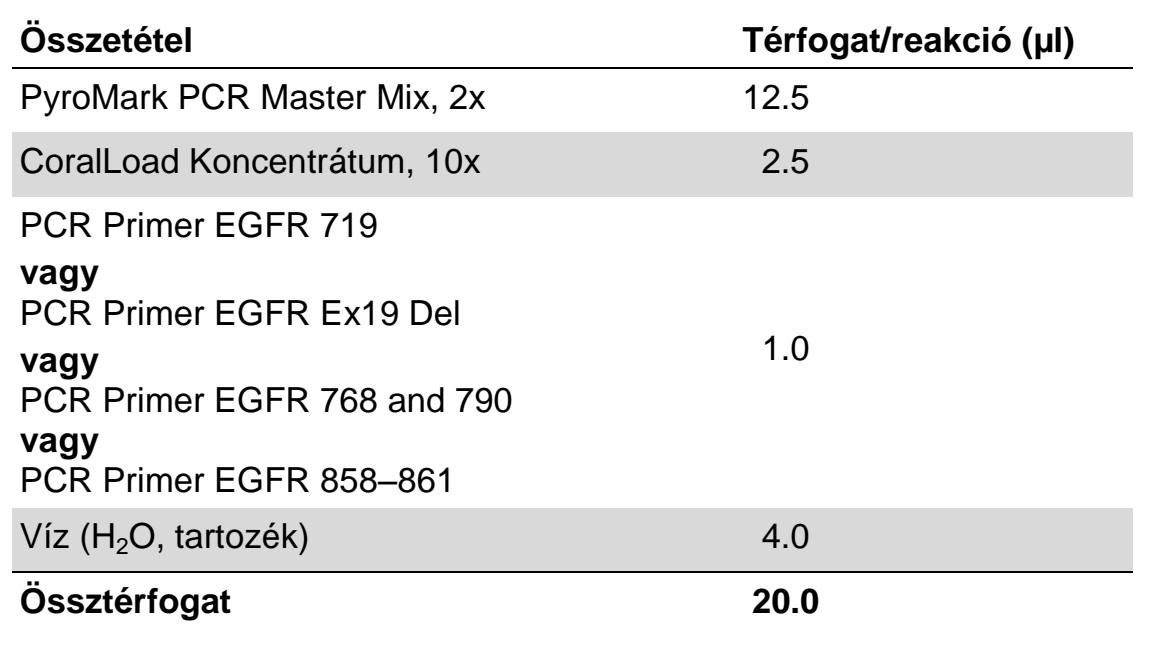

**3. Keverje össze a reakció mixet és osszon 20µl-t minden egyes PCR csőbe**.

Nem szükséges a PCR csöveket jégben tartani, mert a HotStarTaq DNS polimeráz inaktív szobahőmérsékleten.

**4. Adjon hozzá 5µl minta DNS-t (2-10 ng genomikus DNS) az egyes PCR csövekhez (lásd: 4. Táblázat) és jól keverje össze.**

**Megjegyzés:** Egy negatív kontrollt (DNS nélküli) is kell tartalmaznia legalább egy vizsgálatnak minden PCR összemérés alkalmával.

**Megjegyzés:** Használjon egy metilálatlan kontroll DNS mintát minden egyes piroszekvenális futtatásban (lásd: ["Kontrollok"](#page-6-0), [7.](#page-6-0) oldal).

**4. Táblázat. PCR készítés**

| <b>Osszetétel</b> | Térfogat/reakció (µl) |
|-------------------|-----------------------|
| Reakció mix       | 20                    |
| <b>Minta DNA</b>  | 5                     |
| Össztérfogat      | 25                    |

**5. Programozza be a PCR készüléket a gyártó előírásainak megfelelően, az 5. Táblázatban vázolt kondíciókat használva.**

#### **5. Táblázat. Optimalizált PCR protokoll**

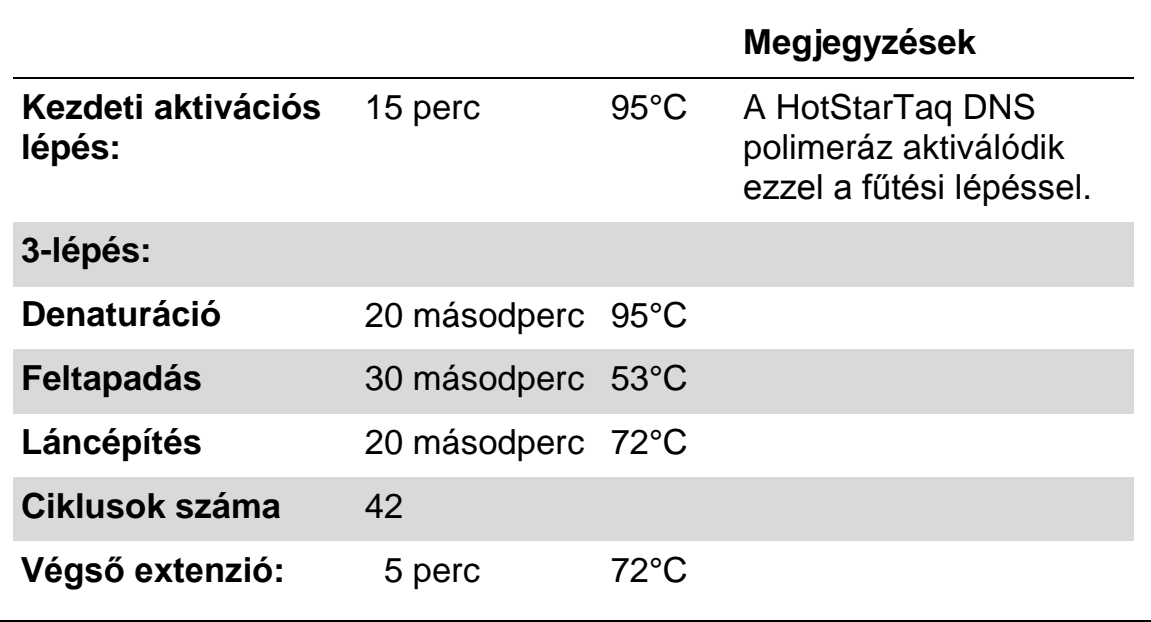

- **6. Helyezze a PCR csöveket a PCR készülékbe és indítsa el a programot**.
- **7. Az amplifikáció után, folytassa a ["3. Protokoll: A PCR termék](#page-19-0)  [kivonása Streptavidin Sepharose High Performance gyöngyökkel"](#page-19-0), [20.](#page-19-0) oldal**.

### <span id="page-19-0"></span>**3. Protokoll: A PCR termék kivonása Streptavidin Sepharose High Performance gyöngyökkel**

A PyroMark Q24 analízist megelőzően ez a protokoll írja le a templát DNS kikötését Streptavidin Sepharose High Performance (GE Healthcare) segítségével.

#### **Kezdés előtti fontos szempontok**

 $\blacksquare$  Tegyük lehetővé, hogy az összes szükséges reagens és oldat felvegye a szobahőmérsékletet (15-25 Cº) mielőtt dolgozni kezdünk velük.

#### **Procedúra**

- **1. Óvatosan rázza fel a Streptavidin Sepharose High Performance üvegét, amíg homogén oldatot nem kapunk.**
- **2. Készítsen master mix-et a DNS kivonáshoz a 6. Táblázatnak megfelelően. Készítsen 10%-val nagyobb mennyiséget, mint ami szükséges az összes reakcióhoz.**

#### **6. Táblázat. Master mix a DNS kikötéséhez**

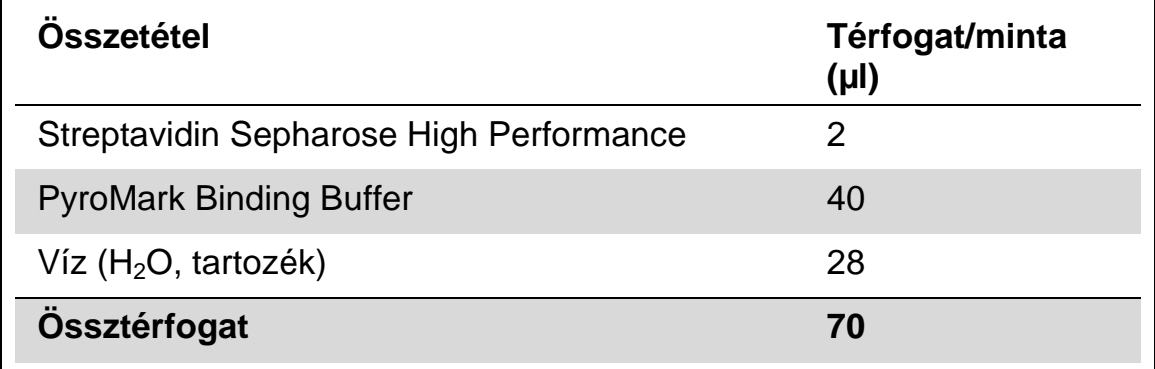

- **3. Mérjen 70 µl master mix-et a 24 férőhelyes PCR plate vagy a strip**  csöveibe, amelyet előzőleg megadhat a futási beállításoknál (lásd "1. **[Protokoll: A PyroMark Q24 rendszer](#page-14-0) futási beállítása", [15.](#page-14-0) oldal).**
- **4. Adjon a 2. Protokoll alapján készített biotinilált PCR termékből 10 µl-t a master mix-et tartalmazó csövekbe, amelyeket megadott a futási beállításoknál (lásd ["1. Protokoll: A PyroMark Q24 rendszer](#page-14-0) futási [beállítása"](#page-14-0), [15.](#page-14-0) oldal).**

**Megjegyzés:** A teljes térfogatnak 80 µl-nek kell lennie a master mix és a PCR termék bemérése után.

#### **5. Zárja le a PCR plate-et (vagy a strip-et) strip sapkával. Megjegyzés:** Győződjön meg róla, hogy a csövek között nincs szivárgás.

#### **6. Mozgassa a PCR plate-et 5-10 percig szobahőmérsékleten (15-25 C°) 1400 rpm-vel.**

**Megjegyzés:** Ezalatt készítse elő a PyroMark Q24 Vacuum Workstation-t a mintatisztításhoz, a *PyroMark Q24 User Manual* alapján.

#### **7. Közvetlenül folytassa ezzel: ["4. Protokoll: Mintatisztítás a PyroMark](#page-21-0)  [Q24-en történő Pyrosequencing analízis előtt"](#page-21-0), [22.](#page-21-0) oldal.**

**Megjegyzés:** A szefaróz gyöngyök gyorsan ülepednek. A gyöngyök kifogásának közvetlenül a mozgatást követően kell megtörténnie..

Ha több mint 1 perc telik el a plate vagy a strip mozgatását követően, akkor újra 1 percig mozgatni kell a gyöngyöket a kifogásuk előtt.

### <span id="page-21-0"></span>**4. Protokoll: Mintatisztítás a PyroMark Q24-en történő Pyrosequencing analízis előtt**

A PyroMark Q24 Pyrosequencing analízis előtt ez a protokoll írja le az egyszálú DNS előkészítését és a szekvenáló primer templáttal történő összekapcsolását.

#### **Kezdés előtti fontos szempontok**

- A szekvenáló primereket tartalmazó csővek kinyitása előtt röviden centrifugálja le azokat, hogy a tartalom a cső aljára kerüljön.
- Adja az 5 különböző szekvenáló primer-t azonos módon, mint ahogy meghatározta azt a futási beállításban (lásd "1. Protokoll: A PyroMark Q24 rendszer [futási beállítása"](#page-14-0), [15.](#page-14-0) oldal), az analizálni kívánt régiótól függően (719-es kodon [exon 18], 768-as és 790-es kodon [exon 20], 858–861-es kodonok [exon 21], vagy exon 19).
- A munkafolyamat kissé módosult a therascreen *EGFR Pyro Kit Handbook*  (step 18) R1 módosításához képest. A 80 C°-os melegítést követően ne rövidítse le a minta kihűlési idejét.
- Rendszeresen végezze el a szűrő szondák funkció tesztjét a *PyroMark Q24 User Manual* alapján és ha kell cserélje ki a szűrő szondákat.

#### **Kezdés előtti teendők**

- Helyezze a PyroMark Q24 Plate Holder-t egy 80 C°-ra előmelegített thermoblokkra a 17. lépésnél. Hagyja a második PyroMark Q24 Plate Holder-t szobahőmérsékleten (15-25 C°) a 18. lépéshez.
- A PyroMark Wash Buffer 10x-es koncentrátum. Első használat előtt hígítsa 1x-es oldattá, úgy hogy adjon 225 ml nagytisztaságú vizet 25 ml 10x-es PyroMark Wash Buffer-hez (végtérfogat 250 ml).

**Megjegyzés:** Az 1x-es, használatra kész PyroMark Wash Buffer oldat eltartható a jelzett lejárati időig.

#### **Procedúra**

**1. Hígítson elegendő mennyiséget az egyes szekvenáló primerekből (Seq Primer EGFR 719, Seq Primer EGFR 768, Seq Primer EGFR 790, Seq Primer EGFR 858–861, and Seq Primer EGFR Exon 19 Del) PyroMark Q24 Annealing Buffer-t használva a 7. Táblázat szerint.**

Hígítson nagyobb mennyiséget a szekvenáló primerekből, mint amennyi az össze minta szekvenáláshoz szükséges lenne (minták száma + egy extra).

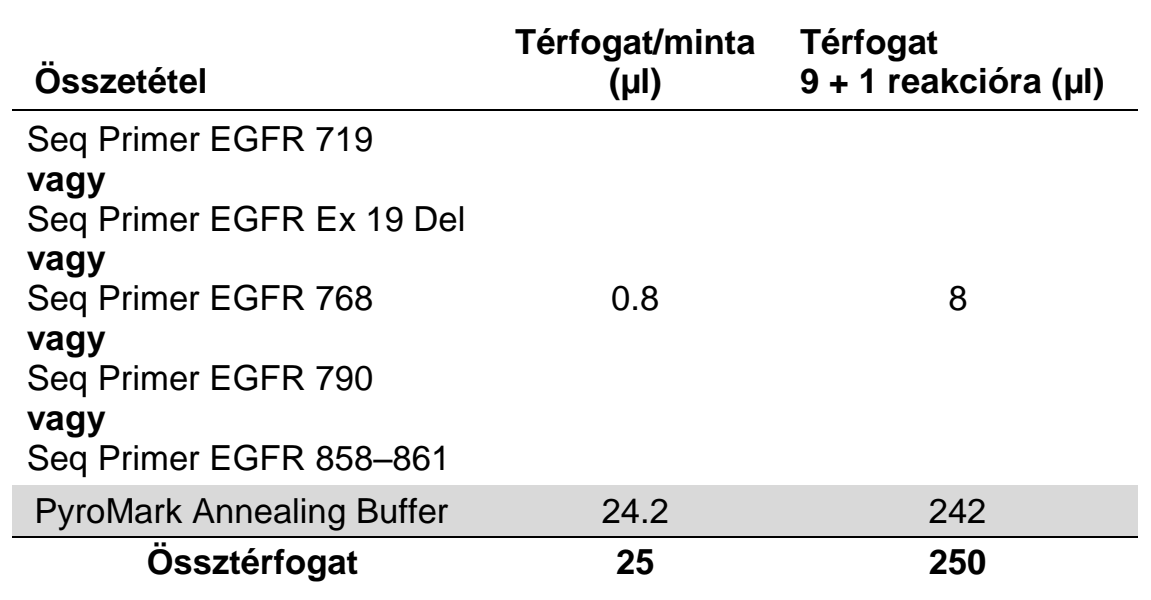

#### **7. Táblázat. Példa a szekvenáló primerek higítására**

**2. Tegyen 25 µl-t a hígított szekvenáló primer-ből a PyroMark Q24 Plate**  egyes csöveibe a futási beállításoknak megfelelően (lásd "1. **[Protokoll: A PyroMark Q24 rendszer](#page-14-0) futási beállítása", [15.](#page-14-0) oldal).**

**Megjegyzés:** Tartsa az egyik PyroMark Q24 Plate Holder-t (tartozék a PyroMark Q24 Vacuum Workstation-nak) szobahőmérsékleten (15-25 C°) és használja tartóként, a plate előkészítése és mozgatása során.

**3. Helyezze a 3. Protokoll alapján előkészített PCR plate-et (vagy stripet) és a PyroMark Q24 Plate-et a munkaasztalra (2. Ábra).** 

**Megjegyzés:** Ellenőrizze a plate helyes orientációját, a mintafelvitel alapján.

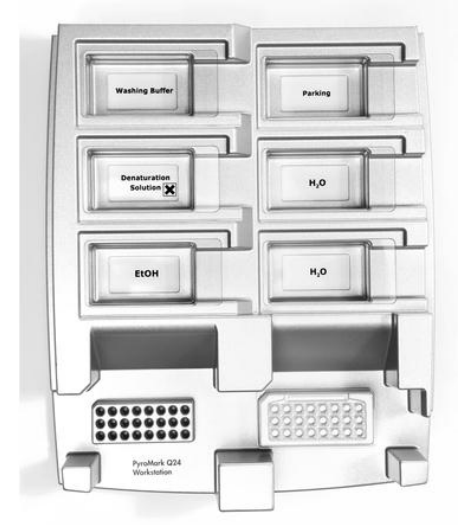

**2. Ábra. A PCR plate (vagy strip) és a PyroMark Q24 Plate elhelyezése a vákuum munkaasztalon.**

**4. A vákuum bekapcsolásával hozzon létre vákuumot az eszközben.**

**5. Óvatosan eressze le a szűrő szondákat a PCR plate-be (vagy stripbe), hogy összegyűjtse a templát DNS-sel kötésben lévő gyöngyöket. Tartsa a szondákat itt 15 másodpercig. Óvatosan emelje fel a vákuum fejetl**

**Megjegyzés:** A szefaróz gyöngyök gyorsan ülepednek. A gyöngyök kifogásának közvetlenül a mozgatást követően kell megtörténnie.

Ha több mint 1 perc telik el a plate vagy a strip mozgatását követően, akkor újra 1 percig mozgatni kell a gyöngyöket a kifogásuk előtt.

- **6. Helyezze a vákuum fejet a 40 ml, 70%-os etanolt tartalmazó kádba (2. Ábra). Öblítse el a szűrő szondákat 5 másodpercen keresztül.**
- **7. Helyezze a vákuum fejet a 40 ml, Denaturation Solution-t tartalmazó kádba (2. Ábra). Öblítse el a szűrő szondákat 5 másodpercen keresztül.**
- **8. Helyezze a vákuum fejet az 50 ml, Wash Buffer-t tartalmazó kádba (2. Ábra). Öblítse el a szűrő szondákat 10 másodpercen keresztül.**
- **9. Emelje fel a vákuum fejet, majd 5 másodpercig döntse hátra, a függőleges 90°-on túl, hogy a folyadék lecsurogjon a szűrő szondákból (3. Ábra).**

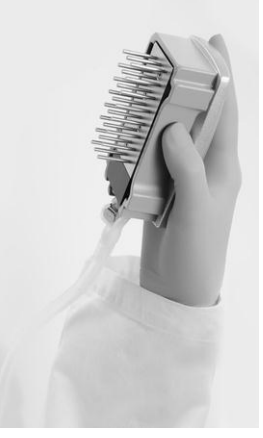

**3. Ábra. A vákuum fej hátradöntése, a függőleges 90°-on túl.**

- **10. Miközben a vákuum fejet a PyroMark Q24 Plate fölé tartja zárja a vákuum kapcsolót az eszközön (Off).**
- **11. Oldja le a gyöngyöket a PyroMark Q24 Plate-be, úgy hogy engedje a szűrő szondákat a higított szekvenáló primer-be, majd óvatosan mozgassa az eszközt egyik oldalról a másikra.**

**Megjegyzés:** Vigyázzon, nehogy felsértse a PyroMark Q24 Plate felszínét, megkarcolva azt a szűrő szondákkal.

- **12. Helyezze a vákuum fejet nagytisztaságú vizet tartalmazó kádba (2. Ábra) és mozgassa azt 10 másodpercig.**
- **13. Nagytisztaságú vízbe merítve (2. Ábra) és vákuumot alkalmazva mossa át a szűrő szondákat. Öblítse a szondákat 70 ml nagytisztaságú vízzel.**
- **14. Emelje fel a vákuum fejet, majd 5 másodpercig döntse hátra, a függőleges 90°-on túl, hogy a folyadék lecsurogjon a szűrő szondákból (3. Ábra).**
- **15. Zárja a vákuum kapcsolót az eszközön (Off) és helyezze vákuum fejet a Parking (P) pozícióba.**
- **16. Kapcsolja ki a vákuum pumpát.**

**Megjegyzés:** A munkanap végén kidobhatja a keletkezett folyékony hulladékot és a megmaradt oldatokat, valamint ellenőrizheti, hogy maradte por illetve folyadék általi szennyeződés a PyroMark Q24 Vacuum Workstation-on (lásd B Melléklet, [55.](#page-54-0) oldal).

- **17. Az előmelegített PyroMark Q24 Plate Holder segítségével melegítse fel a mintákat tartalmazó PyroMark Q24 Plate-et 2 percig 80 C°-ra.**
- **18. Vegye le a PyroMark Q24 Plate-et a meleg plate tartóról és helyezze a másik PyroMark Q24 Plate Holder-re, ami szobahőmérsékleten (15-25 C°) volt tartva és hagyja, hogy a minták 10-15 perc alatt szobahőmérsékletűre hűljenek.**
- **19. Folytassa ezzel: ["5. Protokoll: A PyroMark Q24 futtatása"](#page-25-0), [26.](#page-25-0) oldal.**

### <span id="page-25-0"></span>**5. Protokoll: A PyroMark Q24 futtatása**

A protokoll leírja a PyroMark Gold Q24 reagensek előkészítését és betöltését a PyroMark Q24 Cartridge-ba, valamint egy PyroMark Q24 futás elindítását és leállítását. A futtatás beállításáról részletes leírást a *PyroMark Q24 User Manual*-ban talál.

#### **Kezdés előtti fontos szempontok**

A Pre Run információs riport, ami a futási beállításoknál a "Tools" menüben található (lásd ["1. Protokoll: A PyroMark Q24 rendszer](#page-14-0) futási [beállítása"](#page-14-0), [15.](#page-14-0) oldal), információt ad arról, hogy mennyi nukleotid, enzim és szubsztrát puffer szükséges egy specifikus futáshoz.

#### **Kezdés előtti teendők**

■ Kapcsolja be a PyroMark Q24 készüléket. A bekapcsoló gombot a készülék hátsó oldalán találja.

#### **Procedúra**

- **1. Oldja fel a fagyasztva-szárított enzim és szubsztrát mixeket is 620 µl vízben (H2O, tartozék).**
- **2. Az összekeveredés érdekében forgassa meg óvatosan a csövet. Megjegyzés: Ne vortexelje!**

**Megjegyzés:** A biztos beoldódás érdekében hagyja a csövet szobahőmérsékleten (15-25 C°) 5-10 percig. Győződjön meg róla, hogy az oldat ne legyen zavaros, mielőtt a PyroMark Q24 Cartridge-ba tölti. Ha nem használja fel azonnal a reagenseket, tegye jégre\* vagy hűtőbe.

- **3. Biztosítsa, hogy a reagensek és a PyroMark Q24 Cartridge elérje a környezeti hőmérsékletet (20-25 C°).**
- **4. Fordítsa a PyroMark Q24 Cartridge-ot a jelzett oldalával magafelé.**
- **5. Töltse fel a PyroMark Q24 Cartridge-ot a szükséges mennyiségű nukleotidokkal, enzim és szubsztrát mixekkel a 4. Ábrának megfelelően.**

Vigyázzon, hogy ne kerüljön buborék a cartridge-ba a pipettázáskor.

<sup>\*</sup> Amikor vegyszerekkel dolgozik, mindig viseljen megfelelő köpenyt, eldobható gumikesztyűt és védőszemüveget. További információkért olvassa el a megfelelő biztonsági adatlapokat (SDS), amelyek a termék forgalmazójától szerezhetők be.

**4. Ábra. A PyroMark Q24 Cartridge felülnézeti képe.** A jelölések az egyes reagens tartó csöveknek megfelelőek. A futási beállítások "Tools" menüjében található Pre Run információs riport alapján, mérje be a megfelelő mennyiségű enzim mix-et (**E**), szubsztrát mix-et (**S**) és nukleotidokat (**A**, **T**, **C**, **G**).

- **6. Nyissa ki a cartridge kaput, helyezze be a feltöltött reagens cartridgeot a jelzett oldalával kifele. Tolja be teljesen a cartridge-ot, majd nyomja le.**
- **7. Biztosítsa, hogy a vonal legyen látható a cartridge előtt és zárja a kaput.**
- **8. Nyissa ki a plate-tartó keretet és helyezze a plate-et a fűthető blokkra.**
- **9. Zárja a plate-tartó keretet és a készülék fedelét.**
- **10. Tegye a futási file tartalmú USB eszközt a készülék elején lévő portba.**

**Megjegyzés:** Ne vegye ki az USB eszközt a futás befejezése előtt.

- **11. Válassza a "Run" parancsot a főmenüben (az érintőképernyő és**  gombjaival), majd nyomja meg az "OK"-t.
- **12. Válassza ki a futási file-t az érintőképernyő és gombjaival. Megjegyzés:** A mappa tartalmának megtekintéséhez válassza ki a mappát és nyomja meg a "Select"-et. Az előző nézethez nyomja meg a "Back"-ot.
- 13. Ha kiválasztotta a futási file-t, a futás elindításához nyomjon "Select"**et.**
- **14. Ha a futás befejeződött és a készülék megerősítette, hogy a futási**  file-t az USB eszközre mentette, nyomjon "Close"-t.
- **15. Húzza ki az USB eszközt.**
- **16. Nyissa fel a készülék fedelét.**
- **17. Nyissa ki a cartridge kaput és vegye ki a reagens cartridge-ot, úgy hogy először emelje fel, majd húzza kifele.**
- **18. Zárja a kaput.**
- **19. Nyissa ki a plate-tartó keretet és vegye ki a plate-et a fűthető blokkról.**
- **20. Zárja le a plate-tartó keretet és a készülék fedelét.**
- **21. Dobja ki a plate-et és tisztítsa ki a cartridge-ot a mellékelt terméklapon található utasítások alapján.**
- **22. Elemezze a futást a [28.](#page-27-0) oldalon található ["6. Protokoll: PyroMark Q24](#page-27-0)  [futás elemzése"](#page-27-0) alapján.**

### <span id="page-27-0"></span>**6. Protokoll: PyroMark Q24 futás elemzése**

A protokoll leírja az EGFR futás mutáció elemzését a PyroMark Q24 szoftverrel.

#### **Procedúra**

- **1. Helyezze be a számítógép USB portjába a feldogozott futási file-t tartalmazó USB eszközt.**
- **2. Windows Explorert használva helyezze el a futási file-t a számítógépen.**
- **3. Nyissa meg a futási file-t a PyroMark Q24 Software AQ módjában,**  úgy hogy a "File" menüből kiválasztja az "Open"-t, vagy úgy hogy **kettőt klikkel a file-ra ( )az egyszerűsített keresőben.**
- **4. Kétféleképpen elemezheti a futást. Ha Plug-in Report-ot használ, menjen az 5. pontra. Ha a PyroMark Q24 integrált, AQ analízist választja, folytassa a 6. ponttal.**

**Megjegyzés:** Az EGFR Plug-in Report használata kifejezetten ajánlott az eredmények értelmezéséhez. Az EGFR Plug-in Report elérhető e-mailban: pyro.plugin@qiagen.com. Ez a riport biztosítja, hogy a megfelelő LOD értékek és a különböző "Sequence to Analyze" elemzések felhasználásával az összes mutáció és deléció, köztük a 19. exon húsz különböző deléciója és komplex mutációi automatikusan detektálhatóak legyenek.

#### **5. Az EGFR Plug-in Report használata:**

"AQ Add On Reports/EGFR", majd "Exon 18 Codon 719" vagy "Exon 19 Deletions" vagy "Exon 20 Codon 768" vagy "Exon 20 Codon 790" **vagy "Exon 21 Codons 858 to 961" kiválasztása a "Reports"-ból (5. Ábra)**.

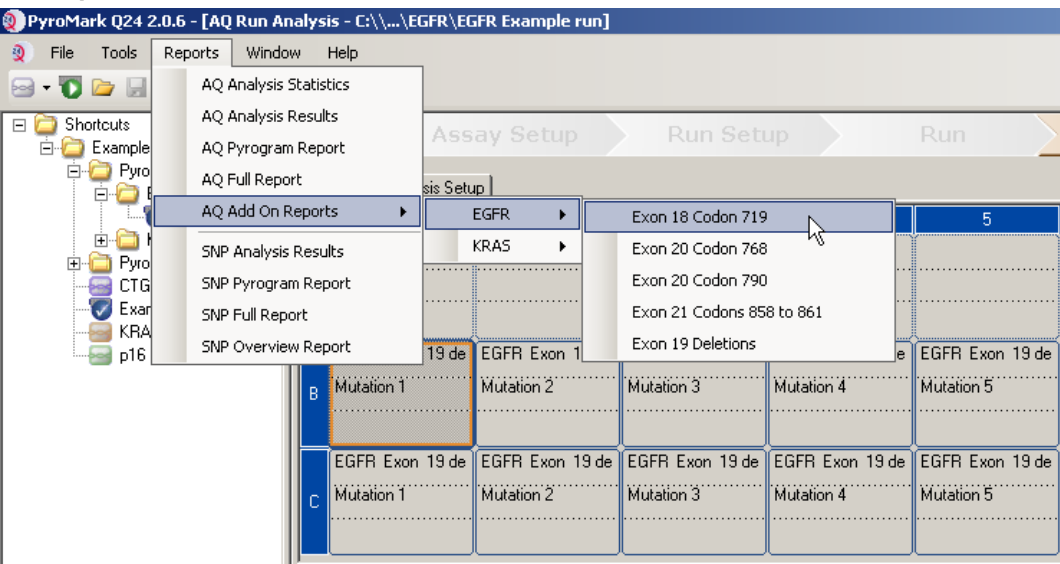

**5. Ábra. Az AQ Run Analysis képernyője**.

A csövek automatikusan analizálódnak az összes mutációra, amelyeknek LOD értéke megtalálható a 8. Táblázatban. Egy áttekintő táblázatban (6. Ábra) jelennek meg az eredmények, valamint a részletes eredmények, amelyek tartalmazzák a Pyrogramokat és az elemzés minőségét.

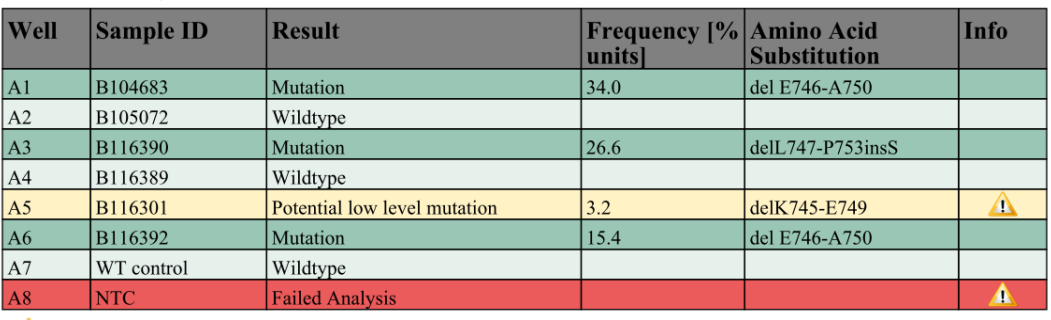

#### **Summary**

See detailed results for further explanation.

NOTE: For further information about data evaluation please refer to the handbook.

#### **6. Ábra. Az eredményeket összefoglaló táblázat.**

#### **6. Az AQ analízis használata:**

#### **Az EGFR futás elemzéséhez és az eredmények áttekintéséhez klikkeljen egyszer az Analyze gombokra.**

 $\triangleright$  Hill

Minden cső analízise.

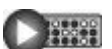

A kiválasztott csövek analízise.

Az analízisek eredménye (allélgyakoriságok) és a minőség értékelés a Pyrogram® lenyomat alatt külön pozícióban van jelölve. A futások elemzésének további részleteiért lásd a *PyroMark Q24 User Manual*-t.

#### Riportkészítéshez válassza az "AQ Full Report"-ot vagy az "AQ Analysis Results"-ot a "Reports" menüben.

**Megjegyzés:** Az Analysis Setup-ban meghatározott standard "Sequence to Analyze" felismeri a leggyakoribb mutációkat a 719-es, a 768-as, a 790 es, a 858-as és a 861-es kodonban, valamint a leggyakoribb deléciókat a 19. exonban (lásd A Melléklet, 51. oldal). Ha a minta kevésbé gyakori mutációt tartalmaz, a "Sequence to Analyze"-ban beállítható, hogy elemezze a mutáció állapotát ebben a pozícióban is, ahogy az A Melléklet írja.

A humán EGFR gén mutációk gyakoriságának naprakész adatai elérhetőek a Sanger Institute honlapjáról: [www.sanger.ac.uk/genetics/CGP/cosmic/.](http://www.sanger.ac.uk/genetics/CGP/cosmic/)

**Megjegyzés:** Az értékelhető eredmények érdekében ajánljuk, hogy az egyes csúcspont magasságok maradjanak 20 RLU alatt a 768 kodonnál és 30 RLU alatt a további négy vizsgálatban. Az "elfogadható minőséghez szükséges csúcsmagasság"-hoz állítson be 20 vagy 30 RLU-t a vizsgálat beállításánál (lásd a *PyroMark Q24 User Manual*-t és az A Mellékletet).

**Megjegyzés:** A 719-es és a 790 kodon kvantifikálásához, állítsa be a hisztogram oszlopok magasságát a vizsgálati beállításában (lásd A Melléklet, [51.](#page-50-0) oldal).

**Megjegyzés:** Az allélkvantifikálás értékelésére és dokumentálására az "AQ Analysis Results"-ot kell használni. A számok a Pyrogram-ban kerekített értékek és nem mutatnak pontos kvantifikációt.

**Megjegyzés:** A Pyrogramot mindig össze kell vetni a hisztogramal, amely egy jobb-klikkel előhívható a Pyrogram ablakból. A mért csúcsnak egyeznie kell a hisztogram oszlop magasságával.

#### **A mutációt standard "Sequence to Analyze"-val nem mutató és "Check" vagy "Failed" minőségű minták újbóli elemzése**

Kiemelten ajánlott elemezni minden mintát, amelyben nem mutatott ki mutációt a standard "Sequence to Analyze", valamint azokat a mintákat amelyek "Check" vagy "Failed" minőségi értéket kaptak. A "Check" vagy "Failed" minőségi értékek utalhatnak mutációra egy másik pontban, ahol nem várt referencia csúcsokat adnak.

Az elemzés újbóli elvégzéséhez és az alacsony gyakoriságú mutációk detektálásához menjen az "Analysis Setup"-ba és változtassa meg a "Sequence to Analyze"-t azokra a variánsokra, amelyek az A Mellékletben találhatóak, vagy más ritka-, illetve váratlan mutációra. Klikkeljen az "Apply"-ra és aztán klikkeljen a "To All"-ra, ha az "Apply Analysis Setup" ablak megjelenik.

**Megjegyzés:** A "Sequence to Analyze" megváltoztatása után biztosítsa, hogy a küszöbérték az egy csúcsnyi magasságnak és a hisztogaram oszlopmagasságnak megfelelően legyen beállítva (lásd A Melléklet, [51.](#page-50-0) oldal).

**Megjegyzés:** Ha a mért csúcsok nem egyeznek a hisztogram oszlop magasságával és nem magyarázhatóak ritka vagy váratlan mutációkkal, az eredmény nem lehet alapja a mutációs státusz megítélésének. Javasolt újra futtatni a mintát.

# <span id="page-30-0"></span>**Az erdmények értékelése**

#### <span id="page-30-1"></span>**Az analízis eredményeinek értékelése és az alacsonyszintű mutációk detektálása**

Az összehasonlítás, valamint a háttér szint ellenőrzése miatt kiemelten ajánlott metilálatlan kontroll DNS vizsgálata minden futás alkalmával. A mért gyakoriság a kontroll minta esetén kisebb vagy egyenlő, mint az üres minta határértéke (LOB).

Minden mintát meg kell vizsgálni a detekció határértékével kapcsolatban és a következőképpen kell értékelni.

- Mutációs gyakoriság < LOD: Vad típus
- Mutációs gyakoriság ≥ LOD és ≤ LOD + 3% egység: Lehetséges alacsony-szintű mutáció

**Megjegyzés: Plug-in Report használata közben (lásd "6. Protokoll:** [PyroMark Q24 futás elemzése"](#page-27-0) 5. lépés, [28.](#page-27-0) oldal), ha ez történik, egy figyelmeztetés fog érkezni.

A lehetséges, alacsony gyakoriságú mutációt hordozó mintát csak akkor lehet mutációra pozitívként kezelni, ha azt megerősíti egy metilálatlan kontroll DNS mintával kiegészített, duplán újra futtatott eredmény. Mindkét futási eredmény értéke ≥ LOD lehet csak, és az értékeknek különbözniük kell a kontrolltól. Másként a mintát vad típusúnak kell ítélni

**Mutációs gyakoriság > LOD + 3% egység: Mutáció** 

EGFR Plug-in Report estében ez automatikus.

**Megjegyzés:** Az EGFR Plug-in Report használata ajánlott az eredmények értékeléséhez. A jelzett, lehetséges, alacsony gyakoriságú mutációt hordozó minták közelebbi vizsgálatához, ajánlott a további kézi analízis a szoftver segítségével (pl.: viszonyítás a kontroll minta mutációs gyakoriságához).

**Megjegyzés:** Egy LOB alatti gyakoriság a kontroll mintában, egy általánosnál magasabb háttérszintet ad az adott futás során, amely hatással lehet az allélkvantifikálásra, különösen alacsony mutációs szinteken. Ebben az esetben a gyakoriság LOD (8. Táblázat) és LOD + 3% egység közötti és nem lehet alapja a mutációs státusz megítélésének. Javasolt újra futtatni a mintát egy lehetséges alacsony-szintű mutációval.

**Megjegyzés:** Tumoros beteg esetében egy kezelési döntés sosem alapulhat csupán az EGFR mutációs státuszán.

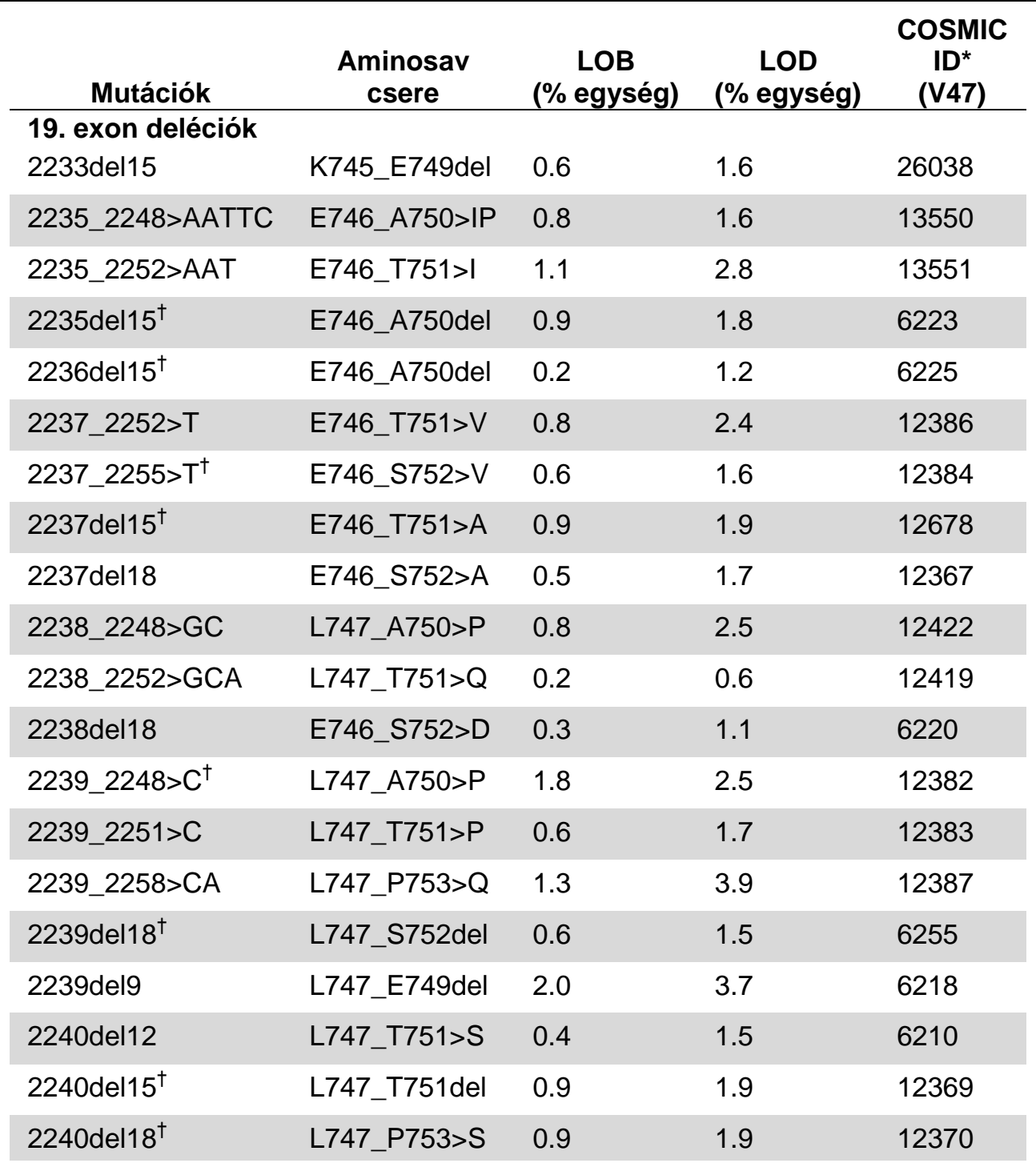

#### **8. Táblázat. A LOB és LOD értékek meghatározzák a specifikus mutációt**

\* A Catalogue of Somatic Mutations in Cancer értékei, elérhető a Sanger Institute honlapjáról: [www.sanger.ac.uk/genetics/CGP/cosmic/.](http://www.sanger.ac.uk/genetics/CGP/cosmic/)

 $\dagger$  A 19. exon delécióinak LOD érték meghatározása = a LOB érték + üres mérések hat szórásértéke.

A táblázat folytatódik a következő oldalon

#### **8. Táblázat folytatása**

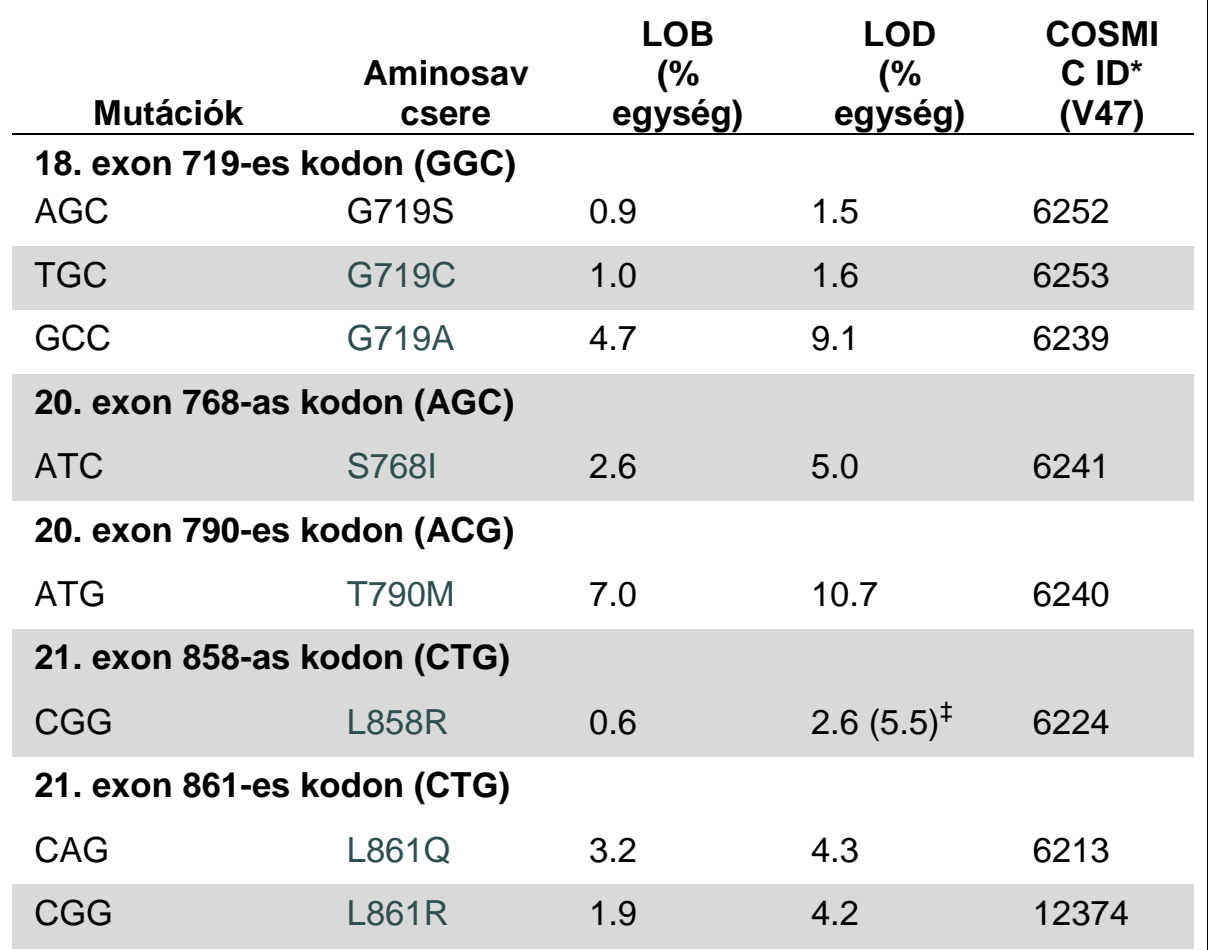

A Catalogue of Somatic Mutations in Cancer értékei, elérhető a Sanger Institute honlapjáról: [www.sanger.ac.uk/genetics/CGP/cosmic/.](http://www.sanger.ac.uk/genetics/CGP/cosmic/)

‡ A legalacsonyabb mutációs szint a mintában ≥ LOD gyakoriságot eredményez.

#### **Eredmények ábrázolása**

Reprezentatív Pyrogram eredmények a 7-14. Ábrákon.

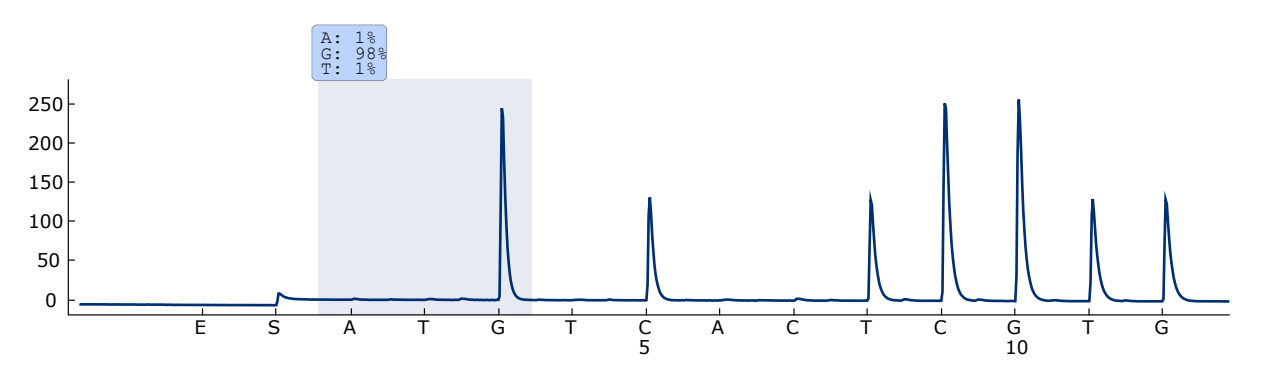

**7. Ábra. Pyrogram lenyomat, a 719-es kodonra vad genotípust hordozó minta elemzését követően "Sequence to Analyze" DGCTCCGGTGC.**

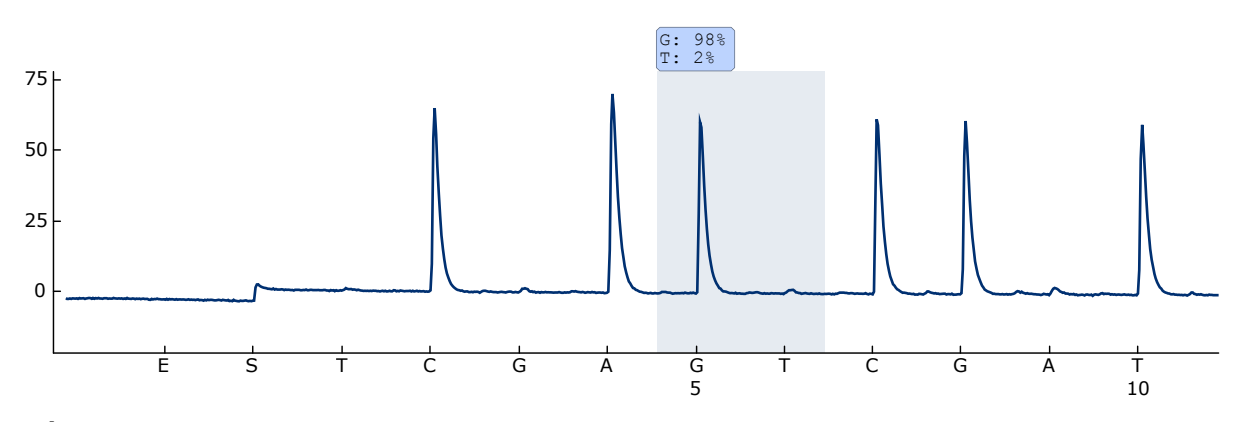

**8. Ábra. Pyrogram lenyomat, a 768-as kodonra vad genotípust hordozó minta elemzését követően "Sequence to Analyze" CAKCGTG.**

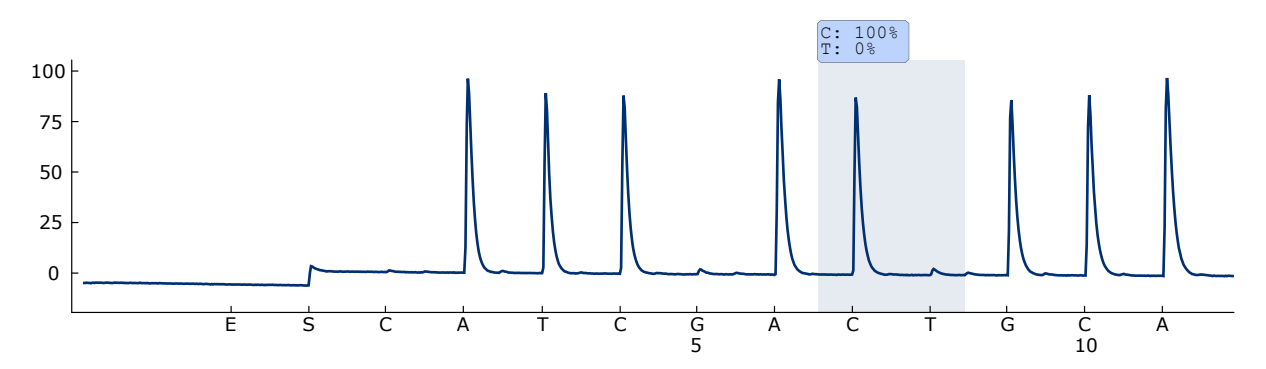

**9. Ábra. Pyrogram lenyomat, a 790-es kodonra vad genotípust hordozó minta elemzését követően "Sequence to Analyze" ATCAYGCAG.**

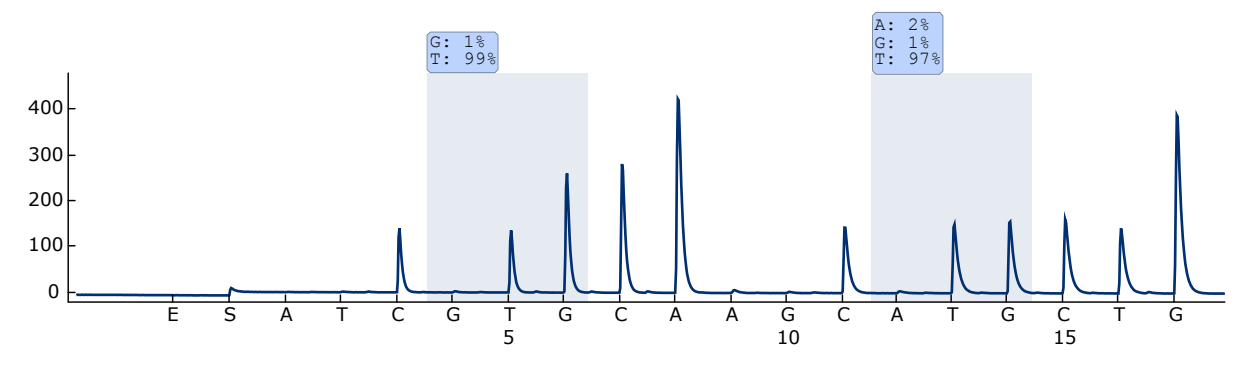

**10. Ábra. Pyrogram lenyomat, a 858-861-es kodonokra vad genotípust hordozó minta elemzését követően "Sequence to Analyze" CKGGCCAAACDGCTGGGT.**

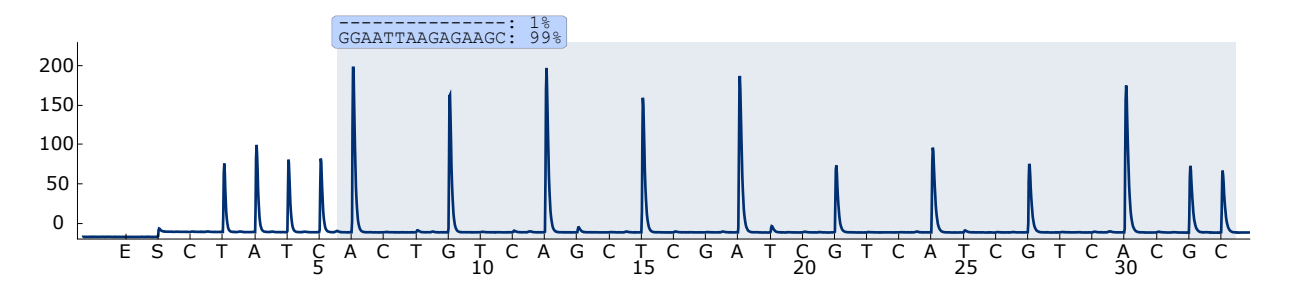

**11. Ábra. Pyrogram lenyomat, vad genotípust hordozó minta a 19. exon elemzését követően.**

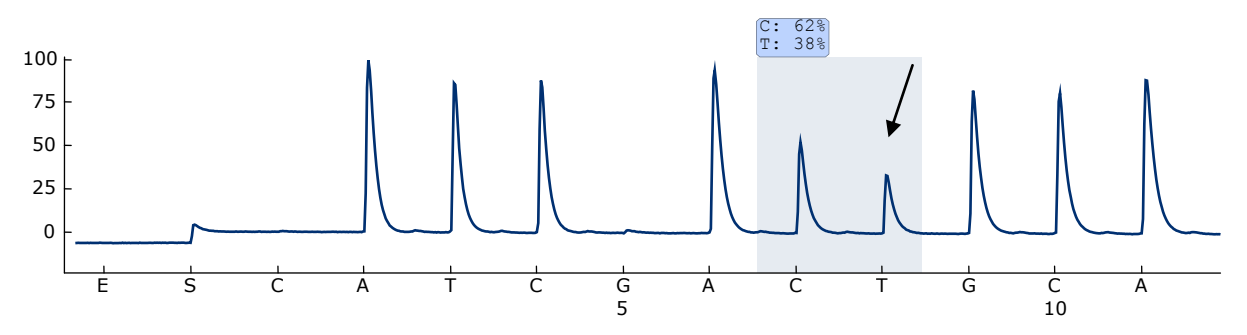

**12. Ábra. Pyrogram lenyomat, elemzését követően a második bázist érintő ACG ATG mutáció a 790-es kodonban (nyillal jelölve).**

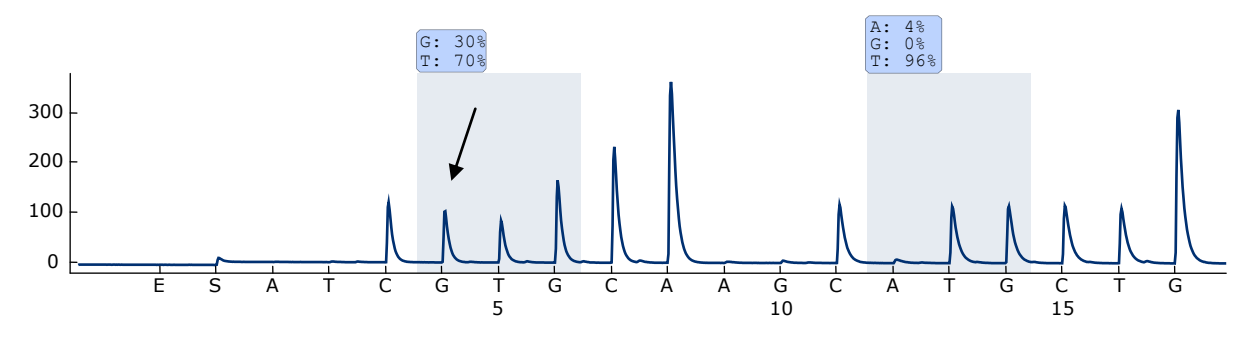

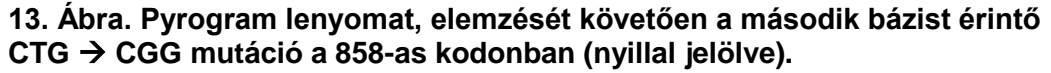

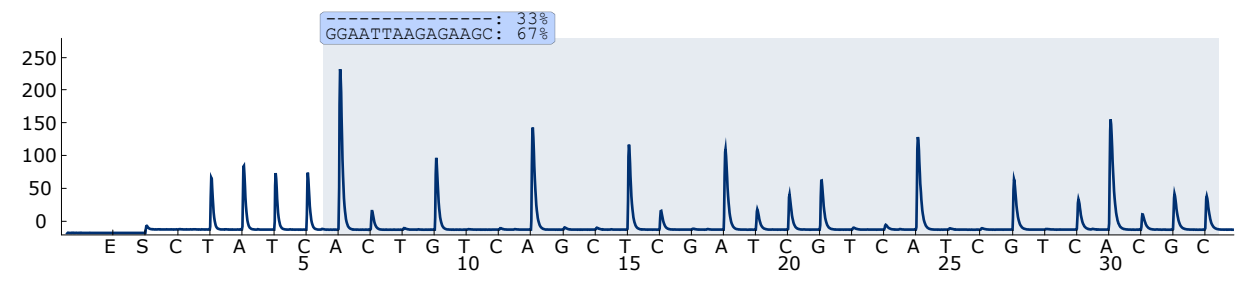

**14. Ábra. Pyrogram lenyomat, 2235del15 deléciót hordozó minta a 19. exon elemzését követően.**

### <span id="page-35-0"></span>**Hibaelhárítási útmutató**

Ez a rész segíthet megoldani a felmerülő problémákat. További információkért látogasson el a Technical Support Center: Gyakran Ismételt Kérdések lapjára: [www.qiagen.com/FAQ/FAQList.aspx.](http://www.qiagen.com/FAQ/FAQList.aspx) A QIAGEN Technical Services kutatói mindig örömmel válaszolnak bármilyen kérdésére, akár információkkal vagy protokollokkal kapcsolatban ezt a kézikönyvet illetően, akár a -sample and assay technologies- témakörben (az elérhetőségeket megtalálja a hátoldalon, vagy látogasson el a: [www.qiagen.com-](http://www.qiagen.com/)ra).

**Megjegyzés:** A készülékre vonatkozó általános hibaelhárítást a *PyroMark Q24 User Manual*-ban találja.

#### **Megjegyzések és javaslatok**

minta kerüljön a templát nélküli minta mellé.

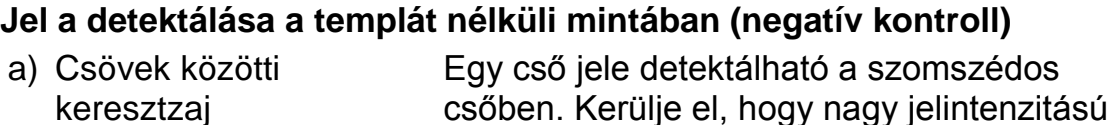

b) PCR szennyeződés Használjon steril, szűrős pipetta hegyet. Tárolja és csomagolja a mintákat, a kontrollokat és az amplikonokat külön a PCR reagensektől.

#### **Gyenge vagy váratlan szekvenciák**

a) Gyenge minőségű genomi DNS Az alacsony minőségű genomi DNS okozhatja a PCR sikertelenségét. A PCR minták vizsgálatához használjon elektroforetikus technikát (például: QIAxcel® rendszert, vagy agaróz gélelektroforézist).

### **Megjegyzések és javaslatok**

### "Check" vagy "failed" eredmény

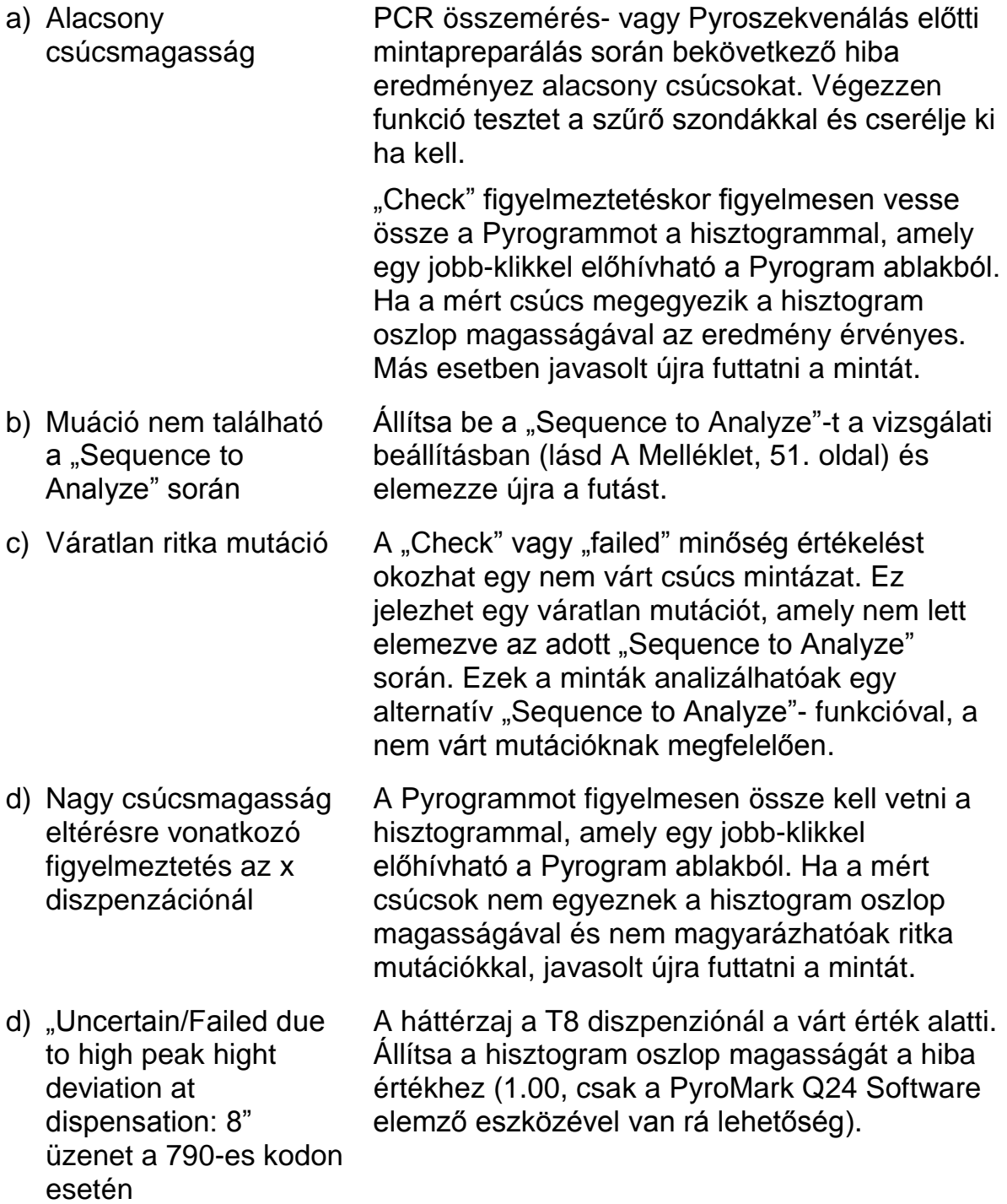

#### **Megjegyzések és javaslatok**

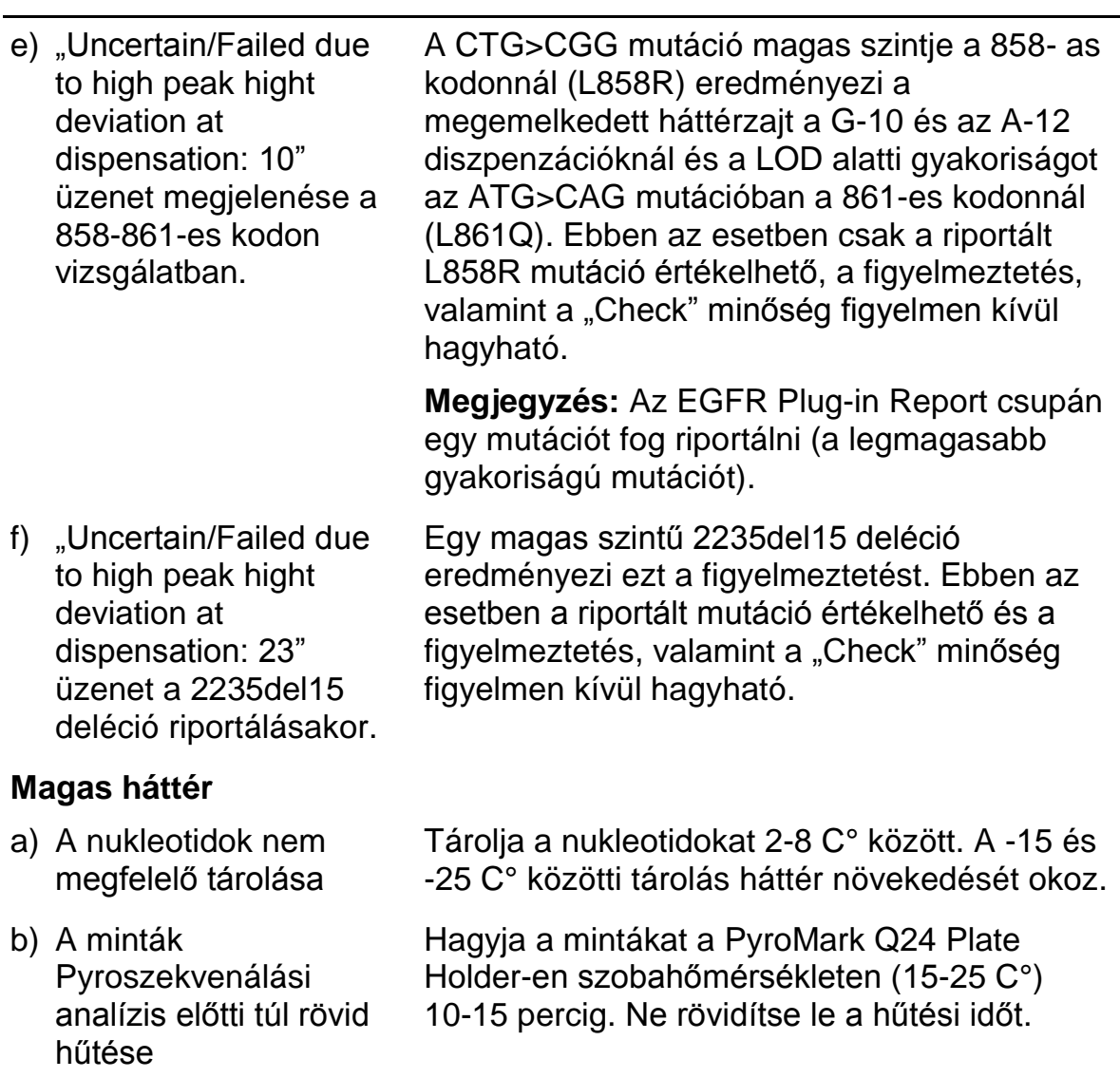

c) A cartridge szennyeződése Óvatosan tisztítsa a cartridge-ot, a terméklapnak megfelelően. Tárolja a cartridgeot portól és fénytől védve.

#### **Nincs jel a pozitív kontrollban (metilálatlan kontroll DNS)**

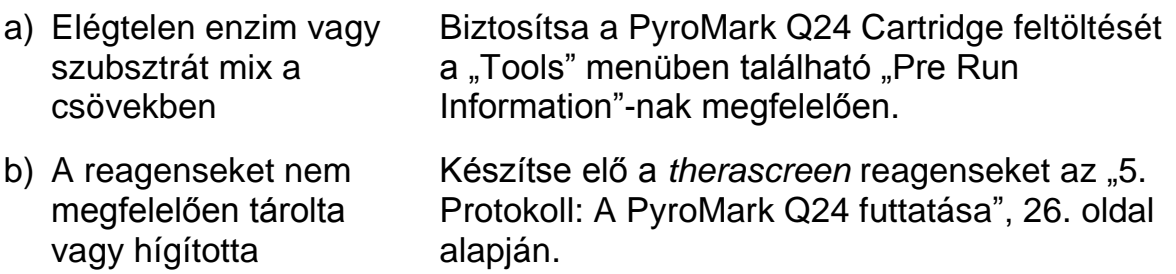

#### **Megjegyzések és javaslatok**

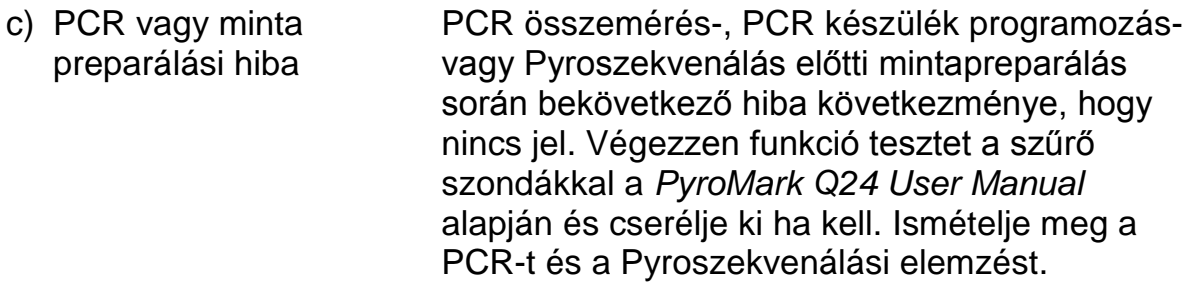

### <span id="page-38-0"></span>**Minőségellenőrzés**

A QIAGEN ISO-minősített Minőség Menedzsment Rendszere szerint, a *therascreen* EGFR Pyro Kit minden lot. számara tesztelve van az előre meghatározott specifikációkra, hogy biztosítsák a folyamatos termék minőséget.

# <span id="page-38-1"></span>**Korlátozások**

A diagnosztikai eredményeket értelmezni kell más klinikai és laboratóriumi leletekkel kapcsolatba.

A felhasználó felelős az összes laboratóriumban használt folyamat validált teljesítményéért, amelyeket a QIAGEN teljesítmény vizsgálata nem fed le.

# <span id="page-39-0"></span>**Teljesítményjellemzők**

### <span id="page-39-1"></span>**Az üres minta határértéke és a detektálás határa**

Az üres minta határait (Limit of blank – LOB), illetve a detektálási határokat (Limit of detection – LOD) számos mutációra meghatározták plazmid keverékek segítségével (9. táblázat). Mind az LOB, mind az LOD a Laboratóriumi Szabványok Intézet (CLSI) EP17-A Irányelve "A detektálási határok és kvantifikálási szabályok meghatározására vonatkozó protokoll; minősített irányelv"–ben leírt ajánlások alapján lettek meghatározva. α és β hibák (hibás negatív és hibás pozitív) lettek 5%-ra beállítva. Néhány ritka delécióra a 19-es exonban az LOD úgy lett meghatározva, hogy hat szórásértéknyi üres mérték lett hozzáadva az LOB értékéhez.

Az LOB értékek a vad típusú mintával kapott mért frekvenciát fejezik ki. Az LOD értékek a legalacsonyabb pozitívnak minősíthető jelet (mért frekvencia) képviselik egy adott mutációra.

#### **CTG CGG mutáció a 858-as kodonban**

A 858-as kodon CTG  $\rightarrow$  CGG mutációja esetében, az alacsony szintű mutációjú minták egy nem Gauss-eloszlást mutattak. LOD így egy másik módszerrel lett meghatározva a CLSI EP17-A Irányelv alapján. 2% egységre az alapkonfiguráció fölött lett beállítva a legalacsonyabb jel, amely jelzi a mutáció (LOD) jelenlétét ezekben a pozíciókban, ahogyan az a 95-ik százalékos üres mértékben meg lett határozva. Amikor egy 5.5%-os mutációs szintű mintát elemeztünk az eredmények 95%-a (n=72) olyan jelet szolgáltatott, amelyet pozitívnak lehetett minősíteni (≥LOD, i.e, ≥2,6% egység).

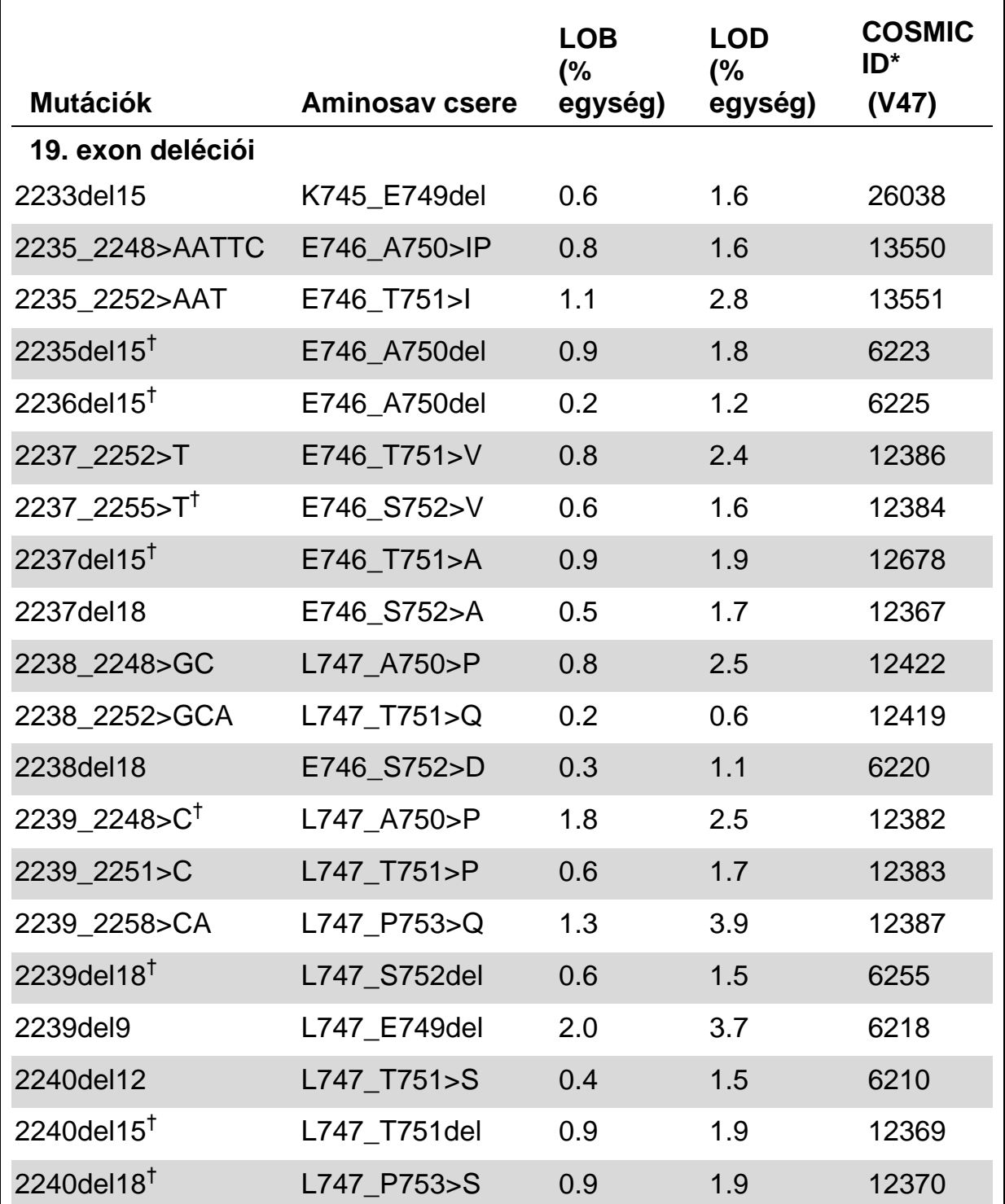

#### **9. Táblázat. LOB és LOD értékek meghatározzák a specifikus mutációt**

\* A Catalogue of Somatic Mutations in Cancer értékei, elérhető a Sanger Institute honlapjáról: [www.sanger.ac.uk/genetics/CGP/cosmic/.](http://www.sanger.ac.uk/genetics/CGP/cosmic/)

† A 19. exon delécióinak LOD érték meghatározása = a LOB érték + üres mérések hat szórásértéke.

A táblázat folytatódik a következő oldalon

#### **9. Táblázat folytatása**

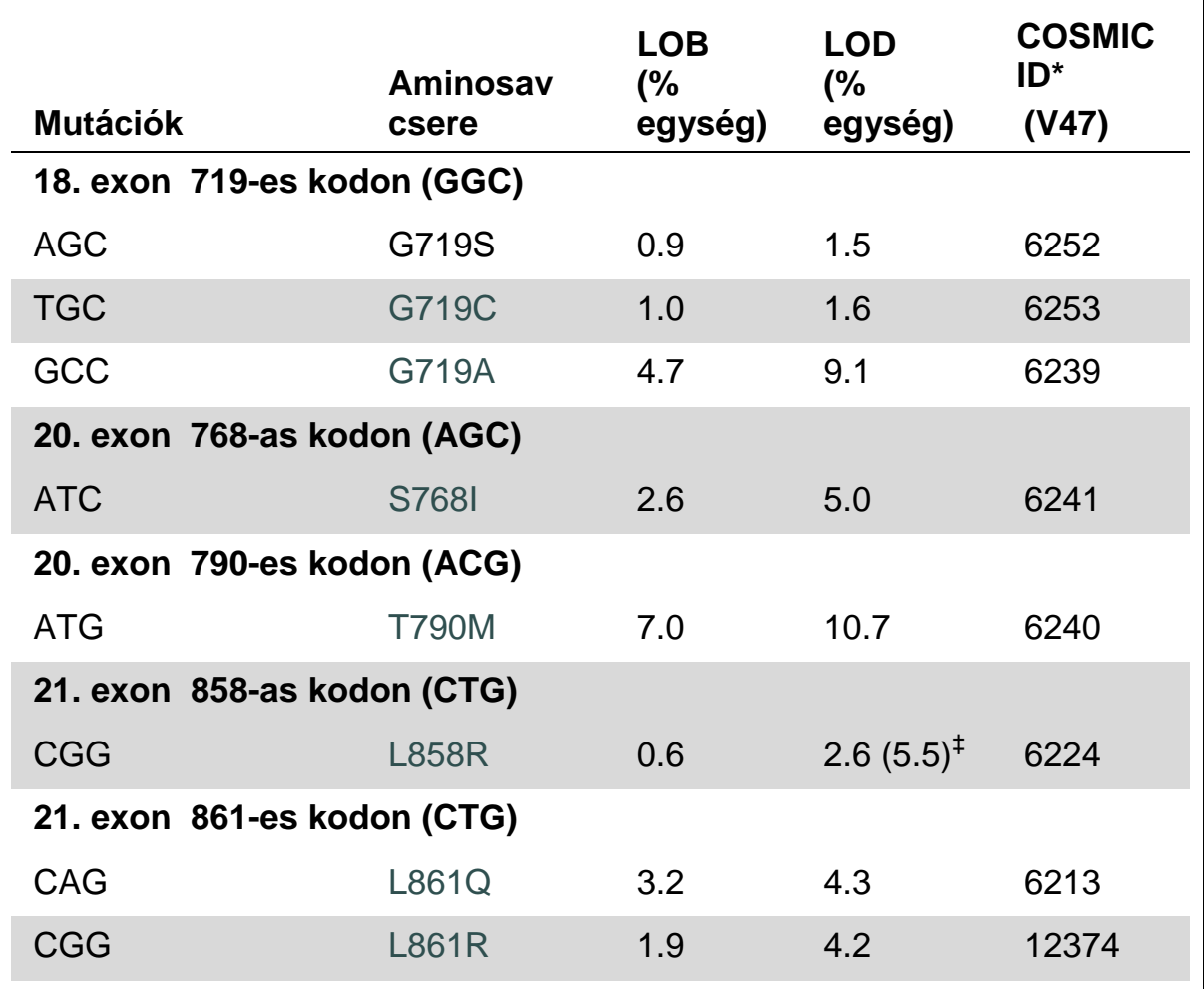

\* A Catalogue of Somatic Mutations in Cancer értékei, elérhető a Sanger Institute honlapjáról: [www.sanger.ac.uk/genetics/CGP/cosmic/.](http://www.sanger.ac.uk/genetics/CGP/cosmic/)

‡ A legalacsonyabb mutációs szint a mintában ≥ LOD gyakoriságot eredményez.

**Megjegyzés:** Az értékek meghatározásához olyan futtatások lettek alapul véve, amelyekben a vadtípust vagy mutált szekvenciát hordozó plazmid keverékek szolgáltak templátként a PCR amplifikációhoz.

**Megjegyzés:** Javasolt, hogy a metódus teljesítményt konfirmáljuk a laboratóriumban.

# <span id="page-42-0"></span>**Linearitás**

A linearitás meghatározásához olyan plazmid keverékek szolgáltak alapul, amelyek hordozzák a vadtípust vagy mutált szekvenciát a 719-es kodonban GGC>AGC, a 790-es kodonban ACG>ATG, a 858 kodonban CTG>CGG, valamint a 2235del15 és 2236del15 deléciókat a 19. exonban. A plazmidok külön mennyiségekben lettek bekeverve, annak érdekében, hogy a mutáció négy szintet adjon (5, 10, 30 és 50%). Minden egyes keverék három különböző lot. számú *therascreen* EGFR Pyro kit-el lett elemezve három piroszekvenálási lefutással és három ismétléssel

A 19. exonban a 2235del deléció eredményei (n=9 minden egyes mutációs szintre) az CLSI EP6-A Irányelve "A kvantitatív mérési folyamatok linearitásának kielemzése: statisztikai megközelítés; jóváhagyott irányelv" alapján lettek kielemezve az Analyse-it® Software v.2.21–el és a 15. ábrában vannak bemutatva.

Az eredmények lineárisnak bizonyultak a megengedett 5% egységnyi nonlinearitáson belül a tesztelt 5 és 50%-os mutációs szintek között. Hasonló eredményeket tapasztaltak a mutációkra a GGC>AGC esetén a 719-es kodonban, az ACG>ATG esetén a 790-es kodonban, a CTG>CGG esetén a 858-as kodonban, valamint a 19. exonban a 2235del delécióra.

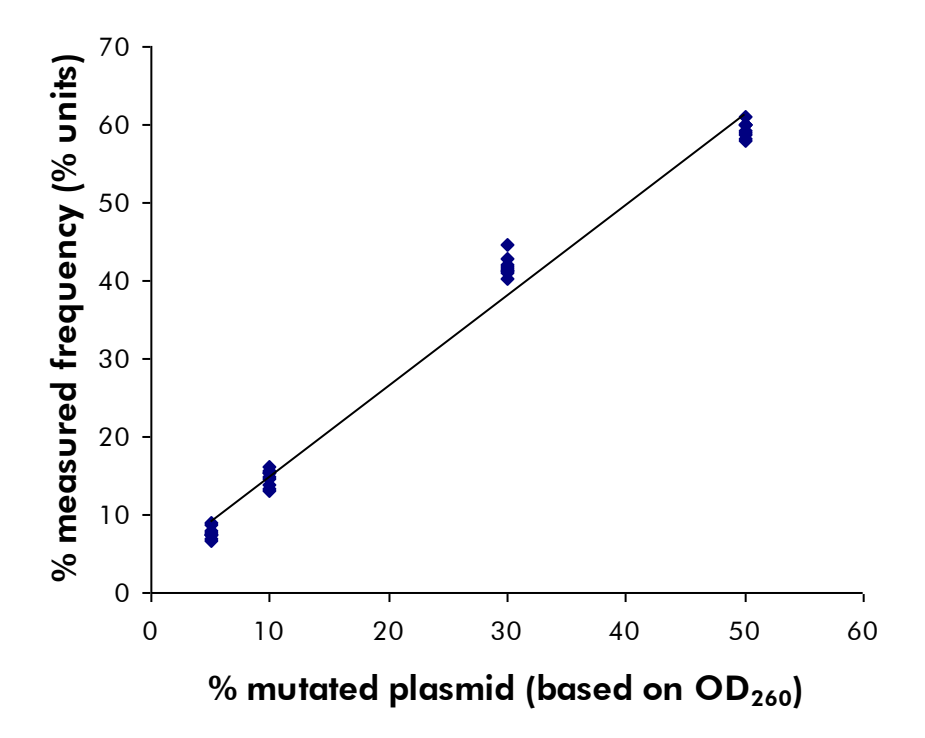

**15. Ábra. Linearitás a 19. exonban a 2235del delécióra**

# <span id="page-42-1"></span>**Precízió**

A precíziós adatok által a vizsgálatok totál varianciáját határozhatjuk meg. Ez három különböző szinten lett meghatározva a fent említett plazmid mixek elemzésével, három ismétléssel.

Az ismételhetőség (repeatability – vizsgálaton belüli és csoportok közötti variancia) a linearitás meghatározására szolgáló adatok segítségével lett kiszámolva (ugyanazon napon történt három futtatással három különböző lot. számú *therascreen* EGFR Pyro kit segítségével). A közbenső precízió (laboratóriumon belüli variancia) meghatározása három futtatással történt egy laboratóriumon belül, három különböző napon más kezelőkkel, a PyroMark Q24 készüléken és a *therascreen* EGFR Pyro Kit különböző lot-jaival. A reprodukálhatóság (laboratóriumok közötti variancia) két-két futtatásból lett számítva egy belső illetve külső laboratóriumban a *therascreen* EGFR Pyro Kit különböző lot. számaival.

A precíziós becslések, mint a mért mutációs frekvenciák szórásaként lettek meghatározva %-os egységben (10. Táblázat). Az ismétlődés, a közbenső precíziós adat valamint a re-produktivitás a 19. exonban a 2235del delécióra 0.8-1.2, 0.7-2.9 és 0.7-1.8 % egység volt a mért 5-50%-os mutáció szinten. Hasonló eredményeket tapasztaltak a mutációkra a GGC>AGC esetén a 719 es kodonban, az ACG>ATG esetén a 790-es kodonban, a CTG>CGG esetén a 858-as kodonban, valamint a 19. exonban a 2235del delécióra.

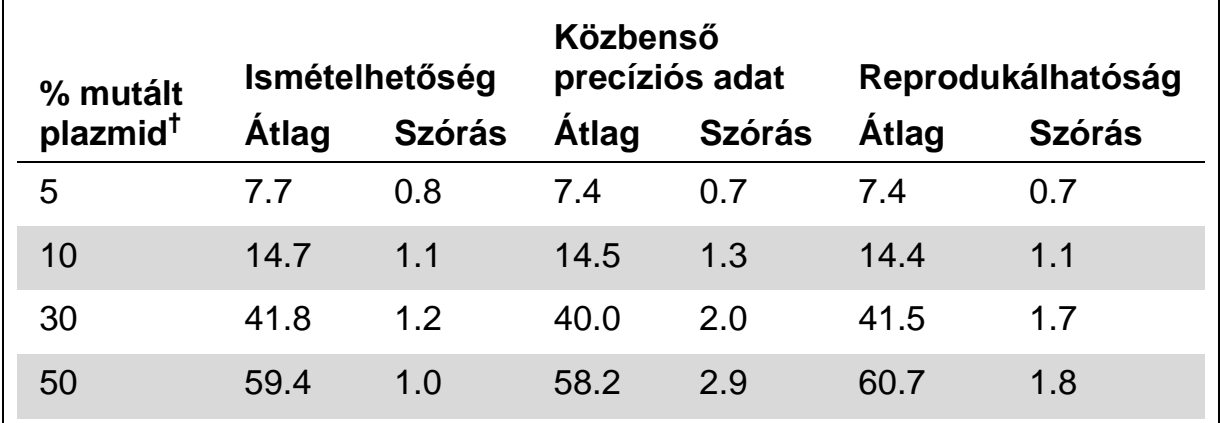

#### **10. Táblázat. A 2235del deléció precíziója a 19. exonban\***

\* Minden adat % egységben. SD: Szórás (n=9).

<span id="page-43-0"></span> $<sup>†</sup>$  OD<sub>260</sub> mérések alapján.</sup>

# **Diagnosztikai értékelés**

A *therascreen* EGFR Pyro kit kiértékelése Sanger szekvenálással és a *therascreen* EGFR RGQ kit-el összehasonlítva történt. A DNS izolálás 100 formalinban–fixált parafinba–ágyazott (FFPE) nem-kissejtes tüdő tumorból (NSCLC) származó mintából történt és vizsgálatok a 719-es, 768-as, 790-es és 858-861-es mutációkra valamint 19.-es exonban lévő deléciókra és komplex mutációkra terjedtek ki.

A DNS izolálás a QIAamp DNA FFPE Tissue kit-el történt. A vizsgálatokat a *therascreen* EGFR Pyro kit-el végezték el a PyroMark Q24-es készüléken valamint a *therascreen* EGFR RGQ kit-el a Rotor Gene-Q 5plex HRM II szériáján. A Sanger szekvenálás az ABI® 3130 Genetic Analyzer-én történt.

A 100 vizsgált minta közül 97 mintára meghatározható volt a mutáció státusza az összes kodonra és a 19.-es exonra mindhárom metódussal. Két mintánál nem volt kimutatható a mutációs státusz piroszekvenálással a 768-as kodonnál, egy minta esetében pedig a három közül egyik módszer sem járt sikerrel a legtöbb kodon esetében, amely arra engedett következtetni, hogy a DNS minősége nem volt elég jó az amplifikáláshoz.

A T790M rezisztencia mutáció egy mintában lett detektálva mindhárom módszerrel, míg az L861Q mutáció egy mintában lett detektálva piroszekvenálással. Tizenhárom, tizenkettő és tizenhat deléció és komplex mutáció lett detektálva piroszekvenálással, Rotor-Gene Q-val és Sanger szekvenálással a 19-es exonban. Három Sanger szekvenálással detektált deléció a 19-es exonban nem volt reprodukálható se piroszekvenálással sem pedig a Rotor-Gene Q-val. AZ L858R mutációt három minta esetében mindhárom módszerrel sikerült detektálni, két minta esetében pedig piroszekvenálással és bármely másik módszerrel a többi közül, egy minta esetében csak piroszekvenálással és egy másik minta esetében pedig csak a Rotor-Gene Q készülékkel. Az eredményeket a 11-14-es Táblázatokban találhatjuk.

A 719-es és 768-as kodonokra a 100 minta közül egyikben sem detektáltak mutációt egyik módszerrel sem.

Azokon a mintákon, amelyek egy vagy több metódussal sem jártak sikerrel, a *therascreen* EGFR Pyro kit és a Sanger szekvenálás is 100%-os, 98%-os, 99%-os és 97%-os konkordanciát jelzett az eredményekben a 790-es, 858-as, 861-es kodonoknak és a 19.-es exonnak megfelelően. Míg a *therascreen*  EGFR Pyro kit és a *therascreen* EGFR RGQ kit 100%-os, 97%-os, 99%-os és 99%-os konkordanciát jelzett az eredményekben a 790-es, 858-as, 861-es kodonoknak és a 19.-es exonnak megfelelően (11-14 Táblázatok).

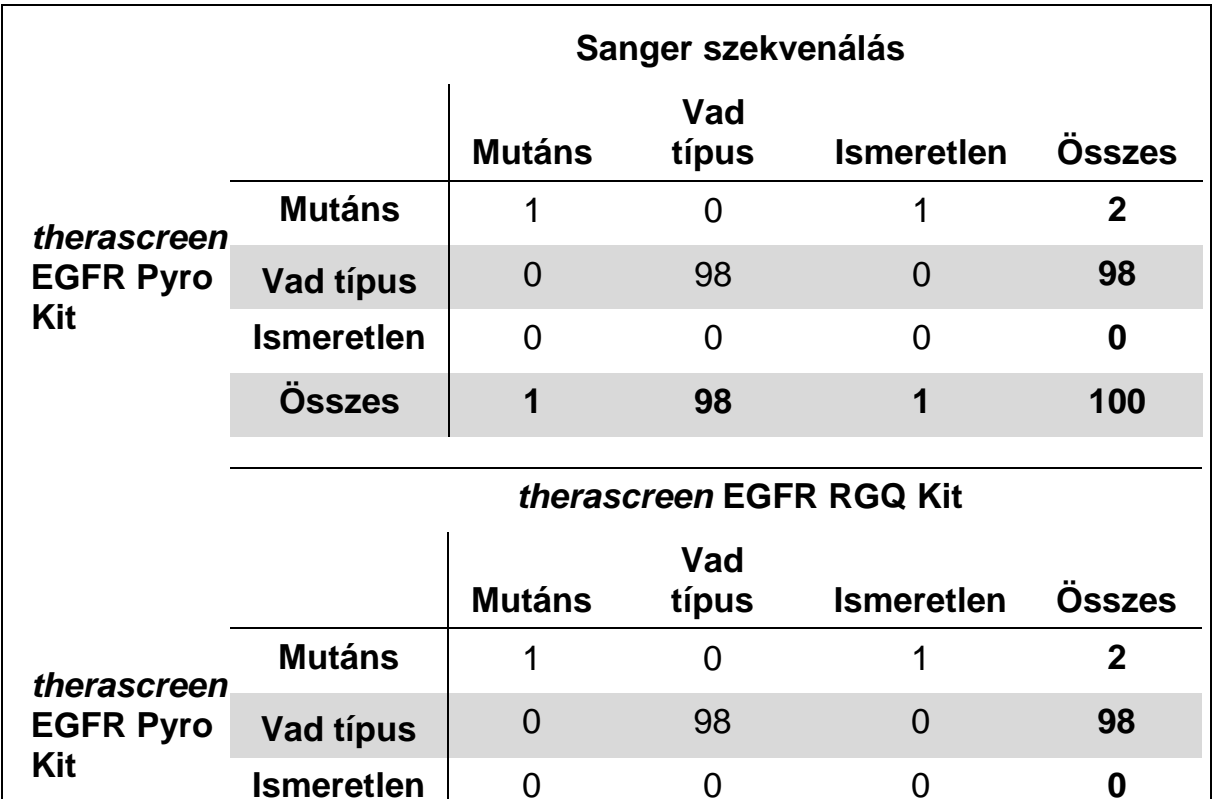

**Összes 1 98 1 100**

#### **11. Táblázat. A vizsgált NSCLC tumor minták eredményei a 790-es kodonnál**

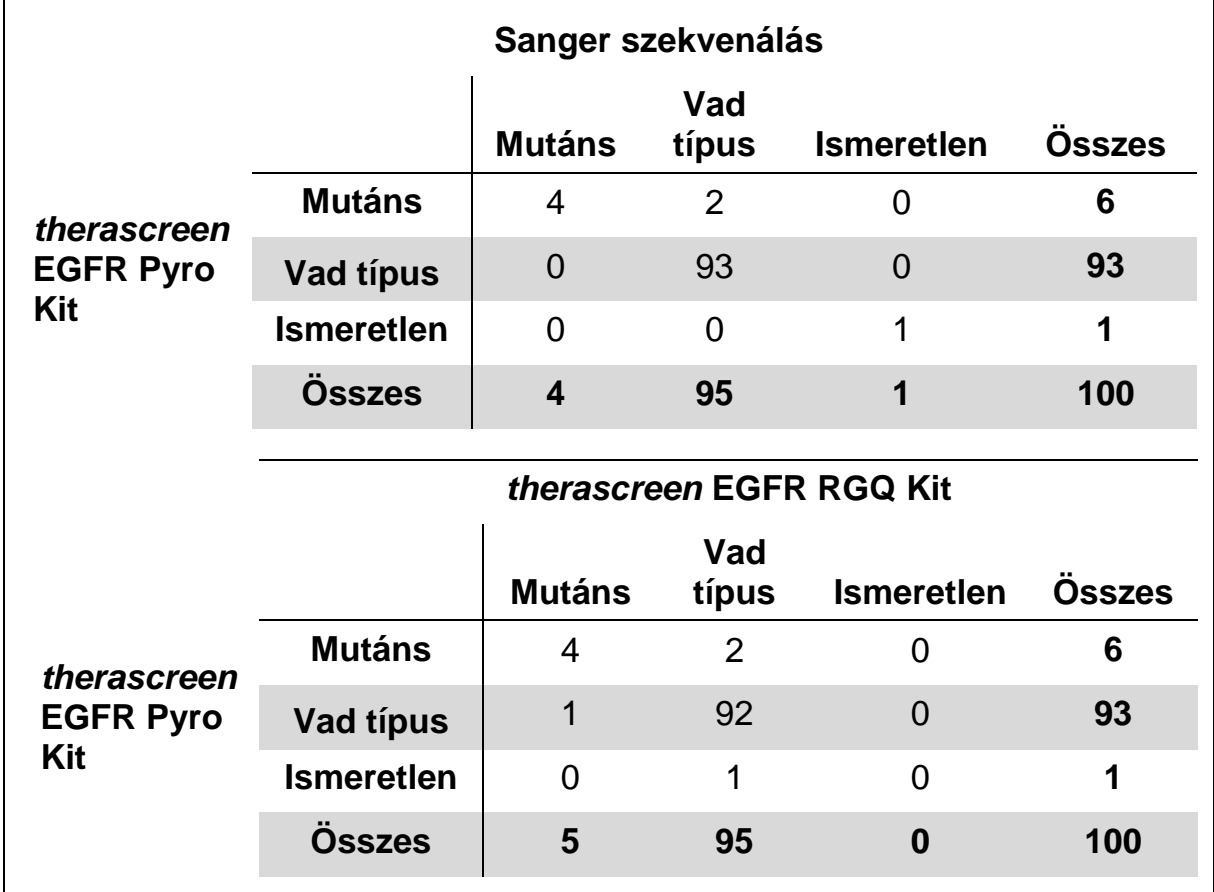

#### **12. Táblázat. A vizsgált NSCLC tumor minták eredményei a 858-es kodonnál**

#### **13. Táblázat. A vizsgált NSCLC tumor minták eredményei a 861-es kodonnál**

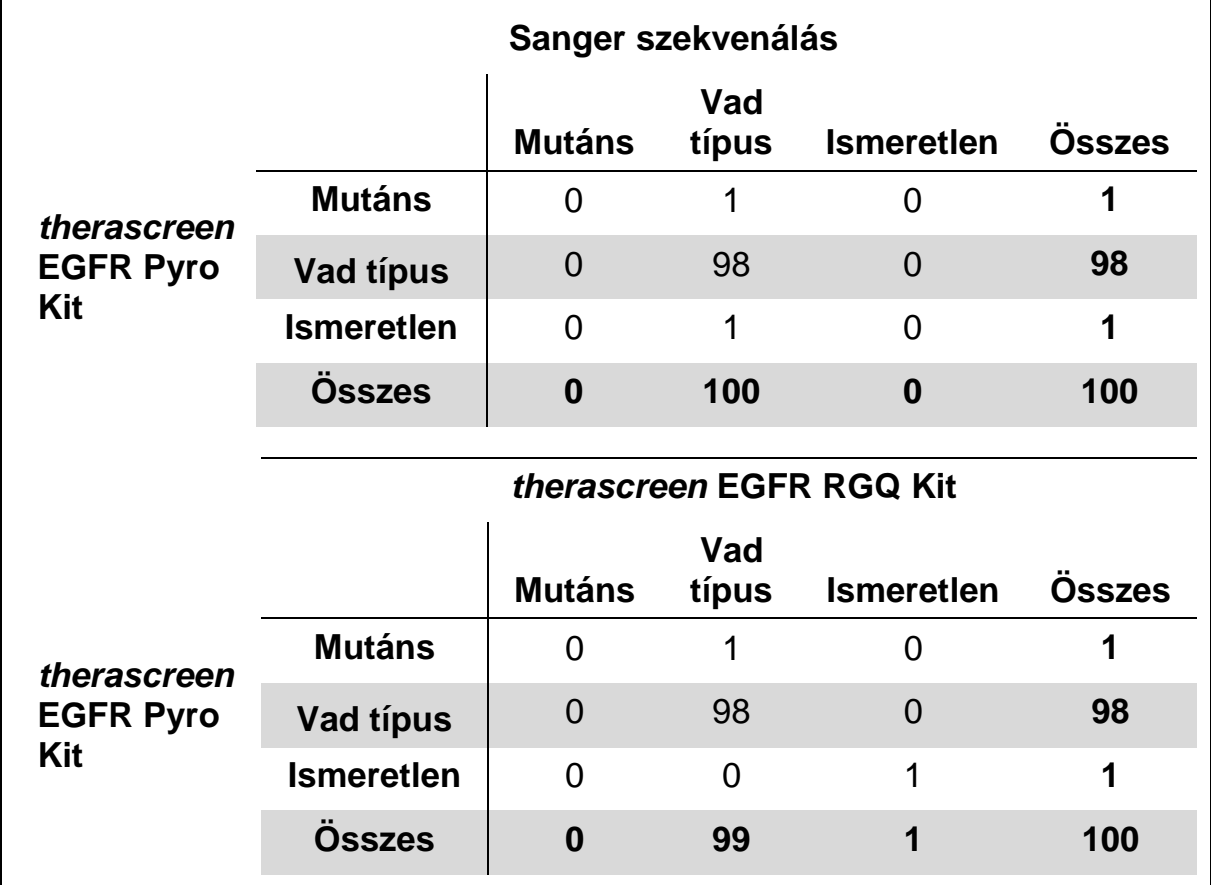

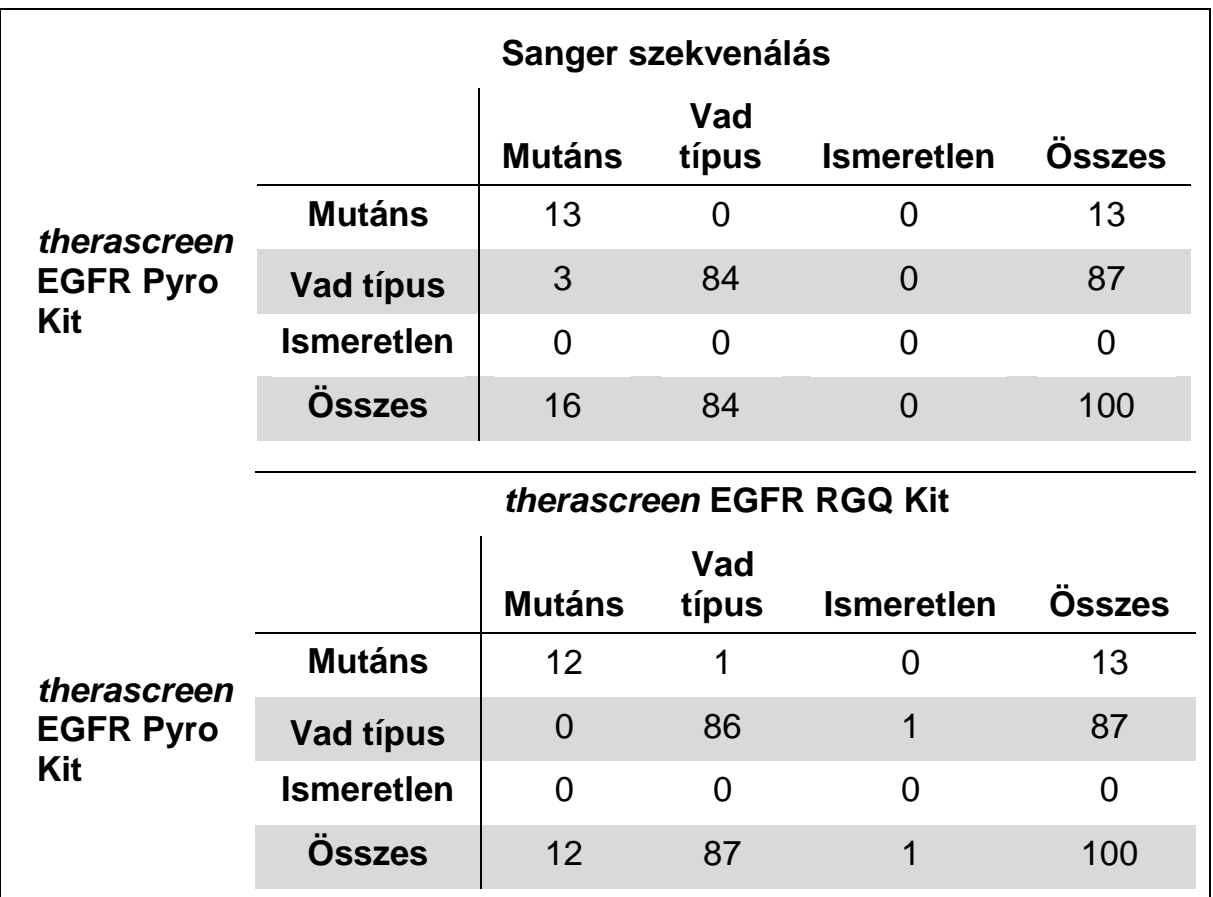

#### **14. Táblázat. A vizsgált NSCLC tumor minták eredményei a 19-es exonnál**

**Megjegyzés:** Az összes teljesítményjellemző meghatározásához indított futtatás esetében a jel 20 RLU fölött volt a 768-as kodon vizsgálatnál és 30 RLU fölött volt a maradék négy vizsgálat esetében, megszokott módon nyert 10 ng DNS-ből, amelyet formalinban–fixált parafinba–ágyazott (FFPE) szövetből izoláltak. A piroszekvenálás adatai az EGFR Plug-in Riport segítségével lettek kielemezve.

# <span id="page-48-0"></span>**Referenciák**

A QIAGEN egy széleskörű naprakész online adatbázissal rendelkezik a QIAGEN termékeivel kapcsolatos tudományos publikációkról. Az átfogó keresőfunkció által könnyen megtalálja a keresett cikket egy egyszerű kulcsszó beütésével vagy a szűkítő funkció segítségével – applikációra, kutatási területre, címre, stb. vonatkozólag.

A referenciák teljes listájáért kérjük, keresse fel a QIAGEN Referencia Online Adatbázist a [www.qiagen.com/RefDB/search.asp](http://www.qiagen.com/RefDB/search.asp) címen vagy konzultáljon a helyi disztribútorával.

# <span id="page-49-0"></span>**Symbols**

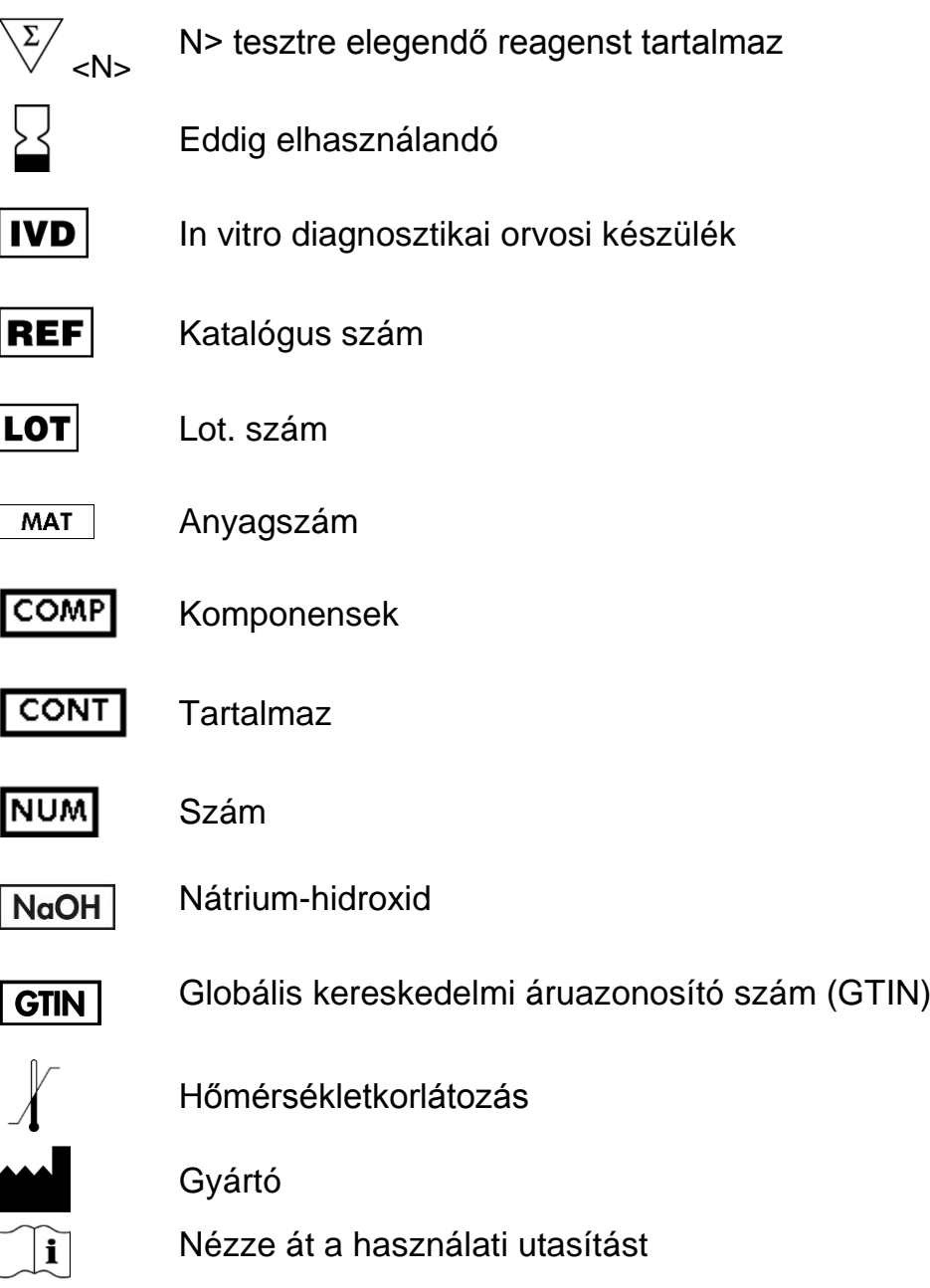

# <span id="page-49-1"></span>**Kontaktinformáció**

Technikai segítségért illetve további információért kérjük, keresse fel a Technical Support Központot: [www.qiagen.com/Support,](http://www.qiagen.com/Support) vagy keresse a QIAGEN Technical Service Osztályt vagy helyi disztribútorát (lásd hátsó oldal vagy [www.qiagen.com\)](http://www.qiagen.com/).

# <span id="page-50-0"></span>**A Melléklet:** *therascreen* **EGFR Pyro vizsgálat beállításai**

Ha az EGFR Plug-in Riport installálása már megtörtént elérhetőek a 719-es, 768-as, 790-es és 858-861-es kodonok valamint a 19.-es exon deléciói a PyroMark Q24 szoftver böngészőjében az "Example Files/PyroMark Setups/EGFR" útvonal alatt. További lépések ebben az esetben nem szükségesek. Az EGFR Plug-in Riport e-mail-en keresztül is igényelhető: [pyro.plugin@qiagen.com.](mailto:pyro.plugin@qiagen.com)

Kifejezetten ajánljuk az EGFR Plug-in Riport használatát manuális analízis esetében. Komplex mutációk nem adhatóak hozzá manuálisan a "Sequence to Analyze"-hoz és a kiértékelésük a plug-in segítségével történhet csak. A Plugin installálását követően illetve minden alkalommal, amikor egy új szoftver-t telepítünk, vagy frissítünk a számítógépen, a plug-in megfelelő funkcióit ellenőriznünk kell az EGFR Plug-in Quick Guide alapján.

Abban az esetben, ha az EGFR Plug-in Riport nem lett installálva az assay file-t manuálisan kell beállítani a *therascreen* EGFR Pyro assay első futtatása előtt. Az alábbiak szerint állítsák be a PyroMark Q24-es Szoftvert az EGFR 719-es, 768-as, 790-es és 858-861-es kodonjaira valamint a 19.-es exon delécióira.

#### **Procedúra**

#### **EGFR 719-es kodon**

**A1. Klikkeljen az eszköztárba és válassza ki a "New AQ Assay"-t.**

#### **A2. Az alábbi szekvenciát írja be a "Sequence to Analyze" részhez**. *DGCTCCGGTGC*

**Megjegyzés:** A legfrekventáltabb mutáció a 719-es kodonban, a 2155-ös nukleotidnál lesz detektálva a "Sequence to Analyze" segítségével.

A "Sequence to Analyze" változtatható a futás után a 2156-os nukleotid mutációinak a vizsgálatára. A következő szekvenciát kell megadni a "Sequence to Analyze"-hoz annak érdekében, hogy meg tudjuk vizsgálni van-e jelenlévő mutáció a 2156-os nukleotidnál.

#### *GSCTCCGGTGC*

**Megjegyzés:** Ügyeljünk arra, hogy az egyéni csúcsértékek küszöbe a 30 RLU-hoz legyen állítva. Arra is figyeljünk, hogy a hisztogram tengelyeinek a magasságai megfelelően legyenek beállítva (lásd alább).

#### A3. Manuálisan adja hozzá a következő "Dispensation Order"-t. *ATGTCACTCGTG*

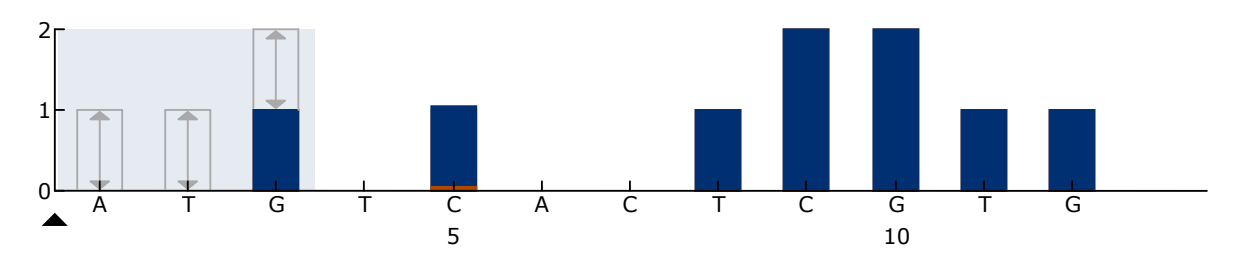

16. Ábra. A 719-es kodon (2155-ös nukleotid) hisztogram-ja a "Sequence to **Analyze"** *DGCTCCGGTGC* **után.** A piros téglalap a hisztogram oszlop alján, a C5 diszpenzációnál, a tengely magasságának módosítását jelzi.

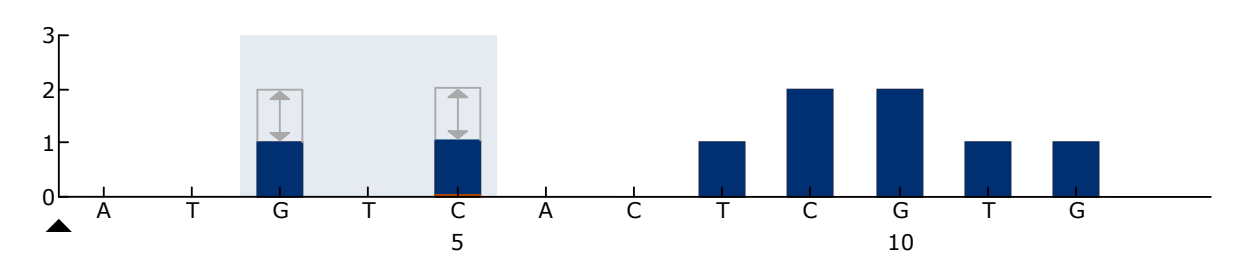

17. Ábra. 719-es kodon (2156-os nukleotid) hisztogram-ja a "Sequence to **Analyze"** *GSCTCCGGTGC* **után.** A piros téglalap a hisztogram oszlop alján, a C5 diszpenzációnál, a tengely magasságának módosítását jelzi.

- A4. Klikkeljen az "Analysis Parameters"-re és emelje a "Peak Height **Threshold – Required peak height for passed quality"-t 30-ra.**
- **A5. Vigye az egér kurzorát a hisztogramban oszlop felső részéhez a C5**  diszpenzációnál és klikkeljen miközben nyomva tartja a "Ctrl" **gombot. Egy kis ablak fog megjelenni, amely a hisztogram oszlop alap beállított magasságát fogja jelölni (1.00). Emelje a magasságot 1.04-re a "Sequence to Analyze"** *DGCTCCGGTGC* **esetében és 2.04-re a "Sequence to Analyze"** *GSCTCCGGTGC* **esetében.**
- A6. Klikkeljen  **az eszköztárba és mentse el az assav-t, mint "EGFR codon 719".**

#### **EGFR 768-as kodon**

- **A1. Klikkeljen az eszköztárba és válassza ki a "New AQ Assay"-t.**
- A2. Az alábbi szekvenciát írja be a "Sequence to Analyze" részhez. *CAKCGTG*
- A3. Manuálisan adja hozzá a következő "Dispensation Order"-t. *TCGAGTCGAT*

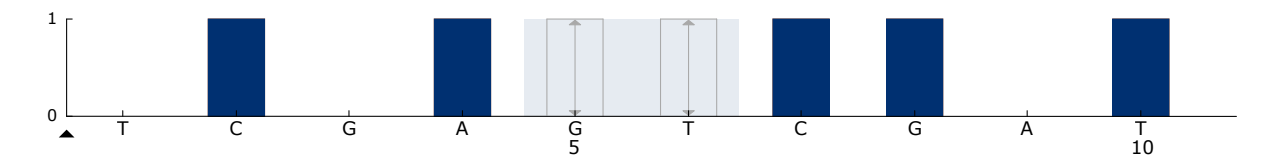

18. Ábra. A 768-as kodon (2303-as nukleotid) hisztogram-ja a "Seguence to **Analyze" CAKCGTG után.** 

**A4. Klikkeljen az eszköztárba, mentse az assay-t "EGFR codon 768" néven.**

#### **EGFR 790-es kodon**

- **A1. Klikkeljen az eszköztárba és válassza ki a "New AQ Assay"-t.**
- **A2. Az alábbi szekvenciát írja be a "Sequence to Analyze" részhez:** *ATCAYGCAG*
- A3. Manuálisan adja hozzá a következő "Dispensation Order"-t: *CATCGACTGCA*

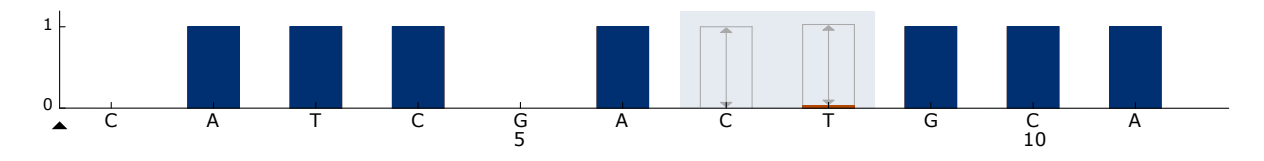

19. Ábra. A 790-es kodon (2369-es nukleotid) hisztogram-ja a "Sequence to **Analyze" ATCAYGCAG után.** A piros téglalap a hisztogram oszlop alján, a T8 diszpenzációnál, a tengely magasságának módosítását jelzi.

- A4. Klikkeljen az "Analysis Parameters"-re és emelje a "Peak Height **Threshold – Required peak height for passed quality"-t 30-ra.**
- **A5. Vigye az egér kurzorát a hisztogramban oszlop felső részéhez a T8**  diszpenzációnál és klikkeljen miközben nyomva tartja a "Ctrl" **gombot. Egy kis ablak fog megjelenni, amely a hisztogram oszlop alap beállított magasságát fogja jelölni (1.00). Emeljük a magasságot 1.03-ra.**
- **A6. Klikkeljen az eszköztárba és mentse el az assay-t, mint "EGFR codon 790".**

**EGFR 858-861-es kodonok**

- **A1. Klikkeljen az eszköztárba és válassza ki a "New AQ Assay"-t.**
- **A2. Az alábbi szekvenciát írja be a "Sequence to Analyze" részhez:** *CKGGCCAAACDGCTGGGT*
- **A3. Manuálisan adja hozzá a következő "Dispensation Order"-t:** *ATCGTGCAAGCATGCTG*

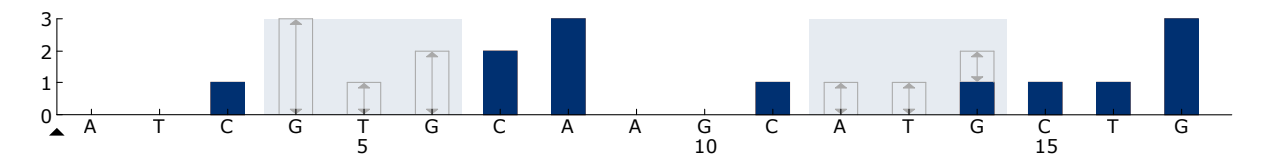

20. Ábra. A 858-861-es kodon hisztogram-ja a "Sequence to Analyze" *CKGGCCAAACDGCTGGGT* **után.** 

- A4. Klikkeljen az "Analysis Parameters"-re és emelje a "Peak Height **Threshold – Required peak height for passed quality"-t 30-ra.**
- A5. Klikkeljen  **az eszköztárba, mentse az assav-t, mint "EGFR codons 858-861".**

#### **EGFR 19. Exon del**

- **A1. Klikkeljen az eszköztárba és válassza ki a "New AQ Assay"-t.**
- A2. Az alábbi szekvenciát írja be a "Sequence to Analyze" részhez. *TATCAA[GGAATTAAGAGAAGC]AACATCTCCGAAAGCCAACAAGGA*

A 19. exonban a legfrekventáltabb deléció a 2235del15. Ahhoz, hogy más deléciókra is vizsgálhassa, a "Sequence to Analyze"-t át kell állítania a meghatározott deléció alapján.

Használja a vadtípusú szekvenciát:

#### *TATCAAGGAATTAAGAGAAGCAACATCTCCGAAAGCCAACAAGGAA ATCCTCGAT*

és a deléció kezdeténél és végénél adjon hozzá szögletes zárójelet. A második leggyakoribb deléció esetében a 19-es exonra (2236del15), változtassa a "Sequence to Analyze"-t a következőre.

*TATCAAG[GAATTAAGAGAAGCA]ACATCTCCGAAAGCCAACAAGGA*

#### A3. Manuálisan adja hozzá a következő "Dispensation Order"-t:. *CTATCACTGTCAGCTCGATCGTCATCGTCACGC*

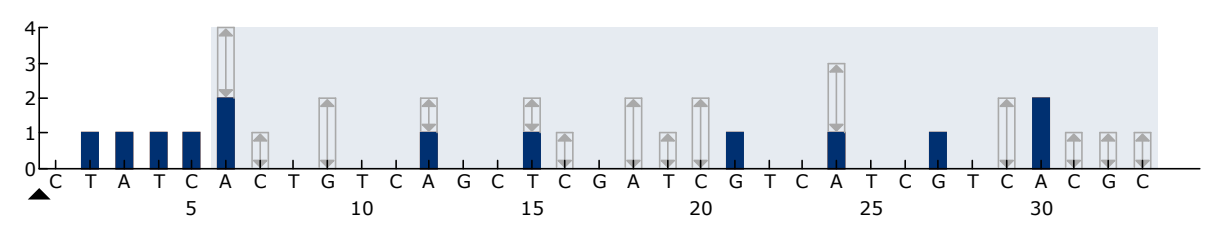

**21. Ábra. A 19. exon del hisztogram-ja.**

- A4. Klikkeljen a "Analysis Parameters"-re és emelje a "Peak Height **Threshold - Required peak height for passed quality"- t 30-ra.**
- **A5. Klikkeljen az eszköztárba, mentse az assay-t, mint "***EGFR Exon 19 del***".**

# <span id="page-54-0"></span>**B Melléklet: A szeméttároló és a szemetes tartályok kiürítése**

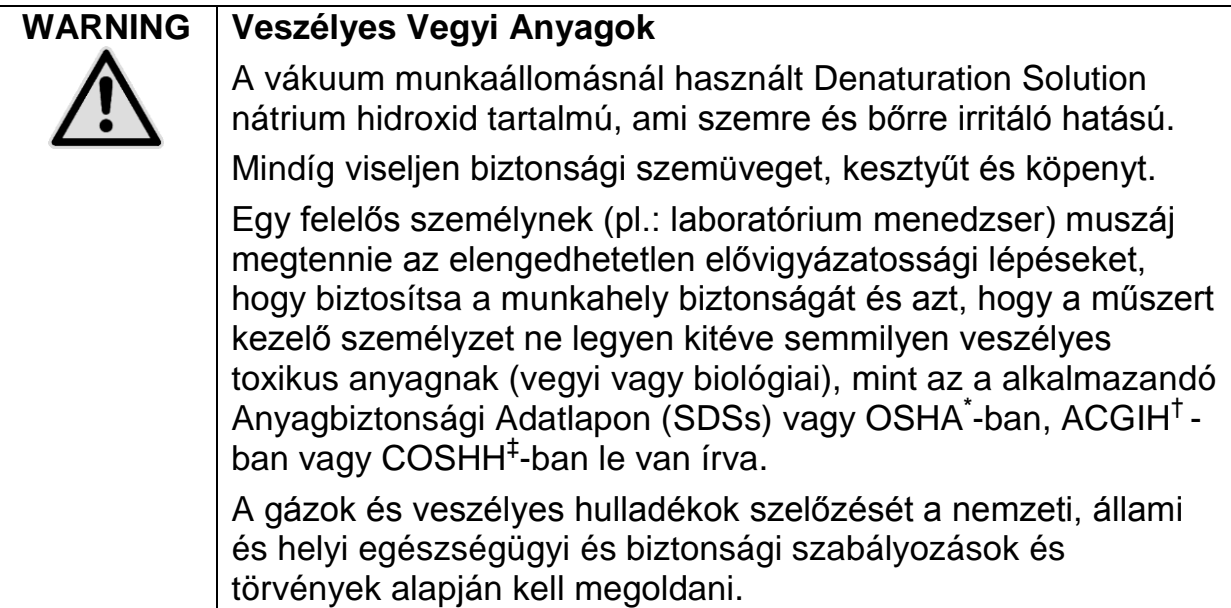

\* OSHA: Foglalkozási Biztonság és Egészségügyi Apparátus (Amerikai Egyesült Államok)

† ACGIH: Ipari Higiéniai Kormányzat Amerikai Kongresszusa (Amerikai Egyesült Államok) ‡ COSHH: Veszélyes és Egészségügyi Anyagok Kontrollja (Egyesült Királyság)

A laboratóriumi hulladékok elhelyezésével kapcsolatban vegye figyelembe a központi, állami és helyi környezetvédelmi szabályozásokat.

#### **Kezdés előtti fontos szempont**

 Ez a protokoll magas tisztaságú vízminőséget igényel (Milli-Q 18.2 MΩ x cm, [www.millipore.com,](http://www.millipore.com/) vagy vele egyenértékűt).

#### **Procedúra**

- **B1. Biztosítsa, hogy a vákuum eszköz ne legyen vákuum alatt. A vákuum legyen lekapcsolva (Off) és a vákuum pumpa is legyen ki kapcsolva.**
- **B2. Ürítse ki a tartályokban lévő anyagokat.**
- **B3. Öblítse ki a tartályokat magas vízminőségű tiszta vízzel vagy cserélje ki azokat, ha szükséges.**
- **B4. Ürítse ki a hulladéktárolót.**

**Megjegyzés:** A fedő a gumicső leválasztása nélkül is levehető.

**B5. Ha a vákuum munkaállomást tisztítani kell (például por vagy kiömlés miatt), kérjük, kövesse a PyroMark Q24 kézikönyvben leírtakat.**

# <span id="page-55-0"></span>**Megrendelési Információk**

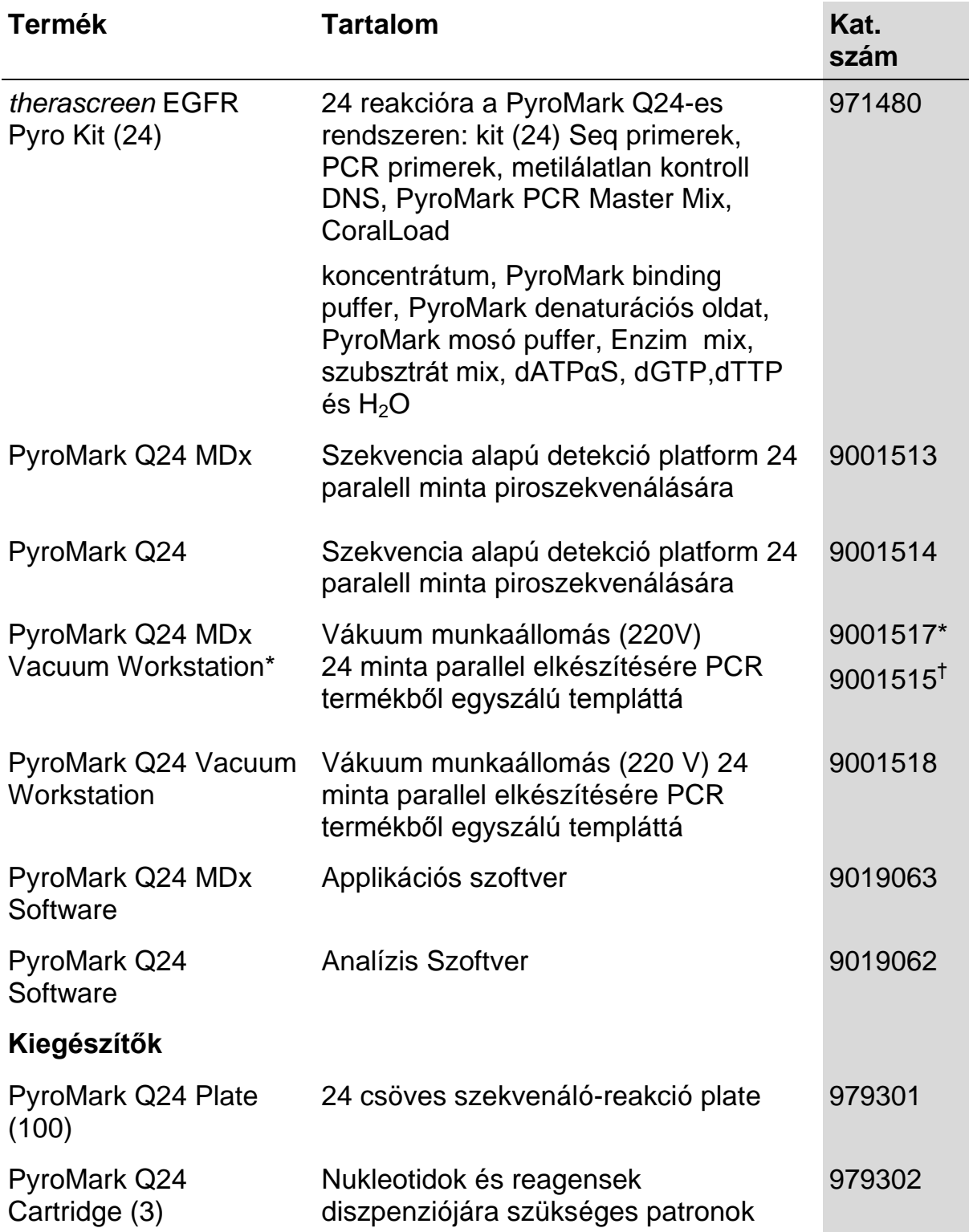

\* UK csak.

 $^\dagger$  a Világ többi részén.

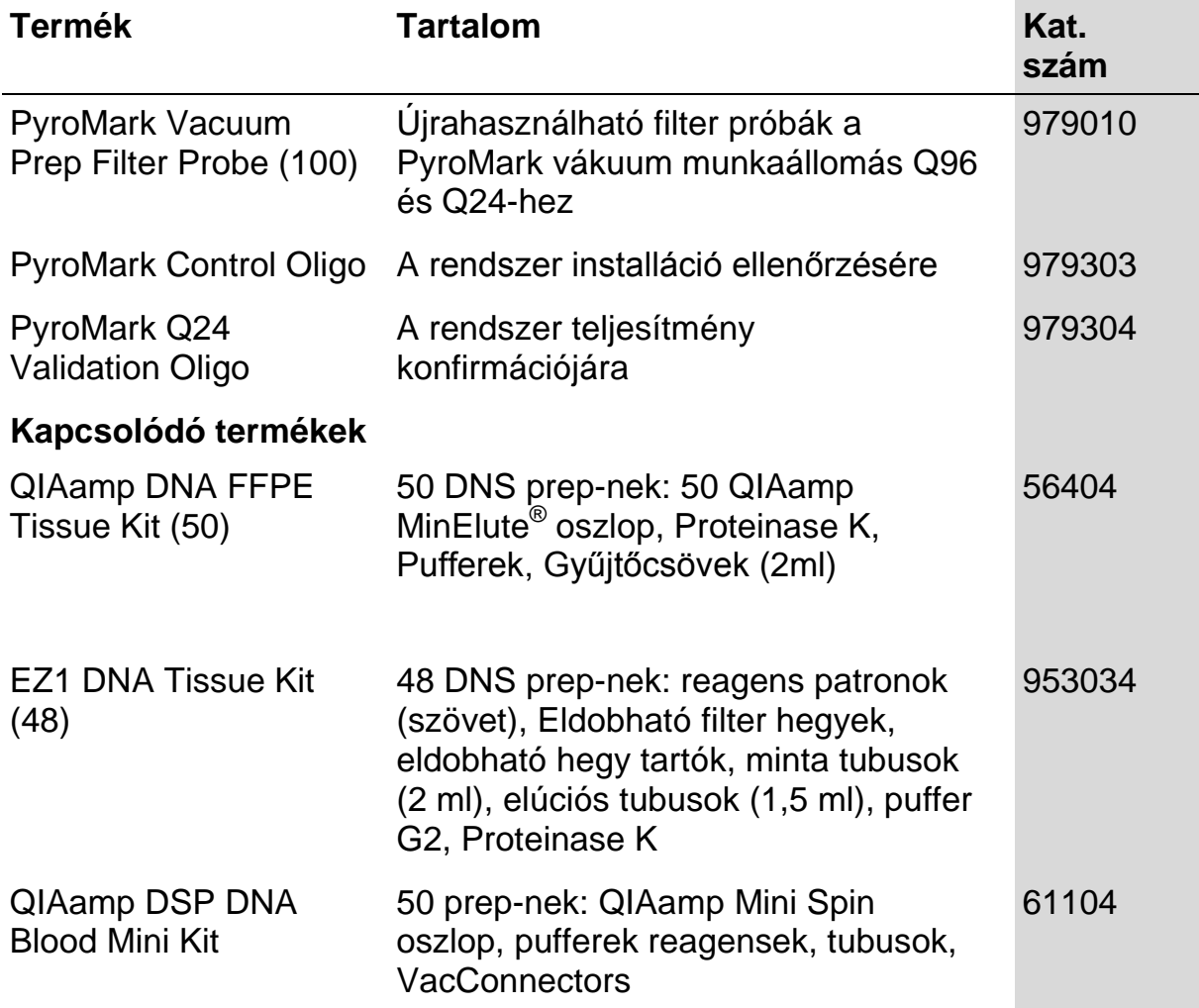

A legfrissebb licenc információért és termék specifikus jogi nyilatkozatért, kérjük, keresse a megfelelő QIAGEN kit kézikönyvet, vagy használati utasítást. A QIAGEN kit kézikönyvek és használati útmutatók megtalálhatóak a [www.qiagen.com](http://www.qiagen.com/) címen vagy lekérhetőek a QIAGEN Technical Service-től vagy a helyi disztribútorától.

Szándékosan üresen hagyva

Védjegyek: QIAGEN<sup>®</sup>, QIAamp<sup>®</sup>, QIAxcel<sup>®</sup>, BioRobot<sup>®</sup>, CoralLoad<sup>®</sup>, EZ1<sup>®</sup>, HotStarTaq<sup>®</sup>, MinElute<sup>®</sup>, Pyro<sup>®</sup>, Pyrogram<sup>®</sup>, PyroMark<sup>®</sup>,<br>Pyrosequencing<sup>®</sup>, *therascreen*® (QIAGEN Group); ABI (Life Technologies Corpor

#### **Meghatározott Licenc Megállapodás**

A *therascreen* EGFR Pyro Kit vásárlója, vagy használója tudomásul veszi az alábbi feltételeket:

- 1. A *therascreen* EGFR Pyro kit csak a *therascreen* EGFR Pyro kit kézikönyv alapján használható és csak a kitben lévő alkatrészek használhatóak hozzá. A QIAGEN semmilyen licencet nem biztosít arra az esetre, ha nem kizárólag a kit-ben található alkatrészek kerülnek felhasználásra vagy más alkatrészekkel kerülnek egyesítésre, mint a *therascreen* EGFR Pyro kit kézikönyvében leírtak, illetve a www.qiagen.com oldalról letölthető további protokollokban leírtak.
- 2. A QIAGEN határozottan megállapított licenc-en kívül semmilyen garanciát nem vállal arra, hogy a kit és a felhasználása egy harmadik fél jogait nem sérti.
- 3. A kit és komponenseinek a licence-e egy felhasználásra szólnak és nem újrahasznosítható, felújítható vagy eladható.
- 4. A QIAGEN visszautasít bármilyen egyéb licenc-et, ami más mint a határozottan közölt.
- 5. A kit vevője illetve felhasználója hozzájárul ahhoz, hogy nem tesz semmilyen lépést és nem segít elő másokat semmilyen olyan lépésben, ami a fenti tiltott tevékenységekhez vezethet. A QIAGEN ezen Meghatározott Licenc Megállapodás bármilyen megszegése esetén jogi útra léphet bármely bíróságon és vissza fogja kapni a kivizsgálási és bírósági költségeket, beleértve az ügyvédi díjat.

Frissebb licenc részletekért keresse fel [a www.qiagen.com](http://www.qiagen.com/) oldalt.

© 2015 QIAGEN, minden jog fenntartva.

#### www.qiagen.com

Australia Orders 1-800-243-800 Fax 03-9840-9888 Technical 1-800-243-066 **Austria**  $\bullet$  Orders 0800-28-10-10  $\bullet$  Fax 0800-28-10-19  $\bullet$  Technical 0800-28-10-11 Belgium = Orders 0800-79612 = Fax 0800-79611 = Technical 0800-79556 **Brazil**  $\blacksquare$  Orders 0800-557779  $\blacksquare$  Fax 55-11-5079-4001  $\blacksquare$  Technical 0800-557779 Canada = Orders 800-572-9613 = Fax 800-713-5951 = Technical 800-DNA-PREP (800-362-7737) China ■ Orders 86-21-3865-3865 ■ Fax 86-21-3865-3965 ■ Technical 800-988-0325 **Denmark**  $\blacksquare$  Orders 80-885945  $\blacksquare$  Fax 80-885944  $\blacksquare$  Technical 80-885942 Finland • Orders 0800-914416 • Fax 0800-914415 • Technical 0800-914413 France  $\blacksquare$  Orders 01-60-920-926  $\blacksquare$  Fax 01-60-920-925  $\blacksquare$  Technical 01-60-920-930  $\blacksquare$  Offers 01-60-920-928 Germany = Orders 02103-29-12000 = Fax 02103-29-22000 = Technical 02103-29-12400 Hong Kong = Orders 800 933 965 = Fax 800 930 439 = Technical 800 930 425 Ireland = Orders 1800 555 049 = Fax 1800 555 048 = Technical 1800 555 061 Italy ■ Orders 800-789-544 ■ Fax 02-334304-826 ■ Technical 800-787980 Japan Telephone 03-6890-7300 Fax 03-5547-0818 Technical 03-6890-7300 Korea (South) = Orders 080-000-7146 = Fax 02-2626-5703 = Technical 080-000-7145 Luxembourg = Orders 8002-2076 = Fax 8002-2073 = Technical 8002-2067 Mexico ■ Orders 01-800-7742-639 ■ Fax 01-800-1122-330 ■ Technical 01-800-7742-436 **The Netherlands**  $\blacksquare$  Orders 0800-0229592  $\blacksquare$  Fax 0800-0229593  $\blacksquare$  Technical 0800-0229602 **Norway**  $\blacksquare$  Orders 800-18859  $\blacksquare$  Fax 800-18817  $\blacksquare$  Technical 800-18712 Singapore ■ Orders 1800-742-4362 ■ Fax 65-6854-8184 ■ Technical 1800-742-4368 Spain • Orders 91-630-7050 • Fax 91-630-5145 • Technical 91-630-7050 Sweden Orders 020-790282 Fax 020-790582 Technical 020-798328 Switzerland = Orders 055-254-22-11 = Fax 055-254-22-13 = Technical 055-254-22-12 UK ■ Orders 01293-422-911 ■ Fax 01293-422-922 ■ Technical 01293-422-999 USA = Orders 800-426-8157 = Fax 800-718-2056 = Technical 800-DNA-PREP (800-362-7737)

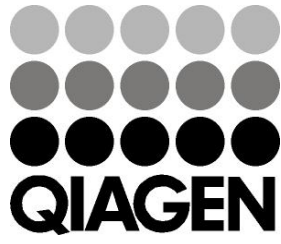

# 1061827HU 151019198 Sample & Assay Technologies